# Hypertext Markup Language

#### Introduction to networking

Dr. Klára Pešková, Klara.Peskova@mff.cuni.cz Department of Software and Computer Science Education

 $1 / 37$ 

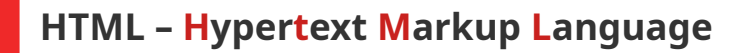

- World Wide Web's markup language
- Language for describing the structure of Web pages
- Web page
	- A structured document
	- Plain text marked by HTML tags that create the document structure

Introduction to Networking (2020) 2/37

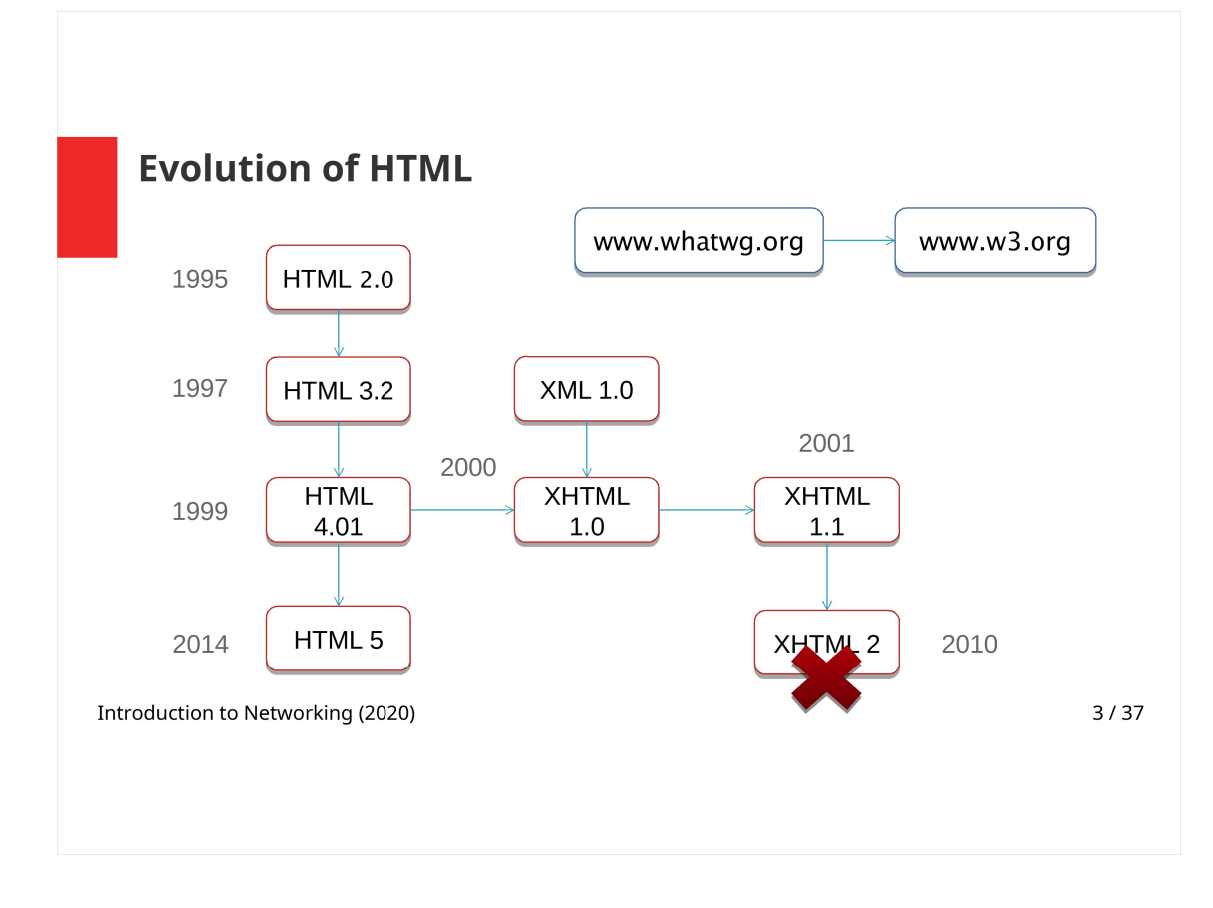

HTML was created by Tim Berners-Lee in 1990. Until 1993 it did not support images.

HTML 2.0 – supports forms and images.

HTML 3.2 was published as a W3C Recommendation. It was the first version developed and standardized exclusively by the W3C. Tables, text alignment, and other visual markup tags were added. HTML 3.0 was never accepted as a standard as it was too complicated.

HTML 4.0 – new tables and forms elements, frames.

HTML 4.01 – minor edits; it was supposed to be the last version before switching to XHTML – a successor of HTML that uses XML language.

XHTML – evolutionary dead end; did not continue after 2010.

WHATWG community started to create a new HTML specification; from 2007 HTML Working Group within W3C.

HTML5 – major corrections, semantic elements added.

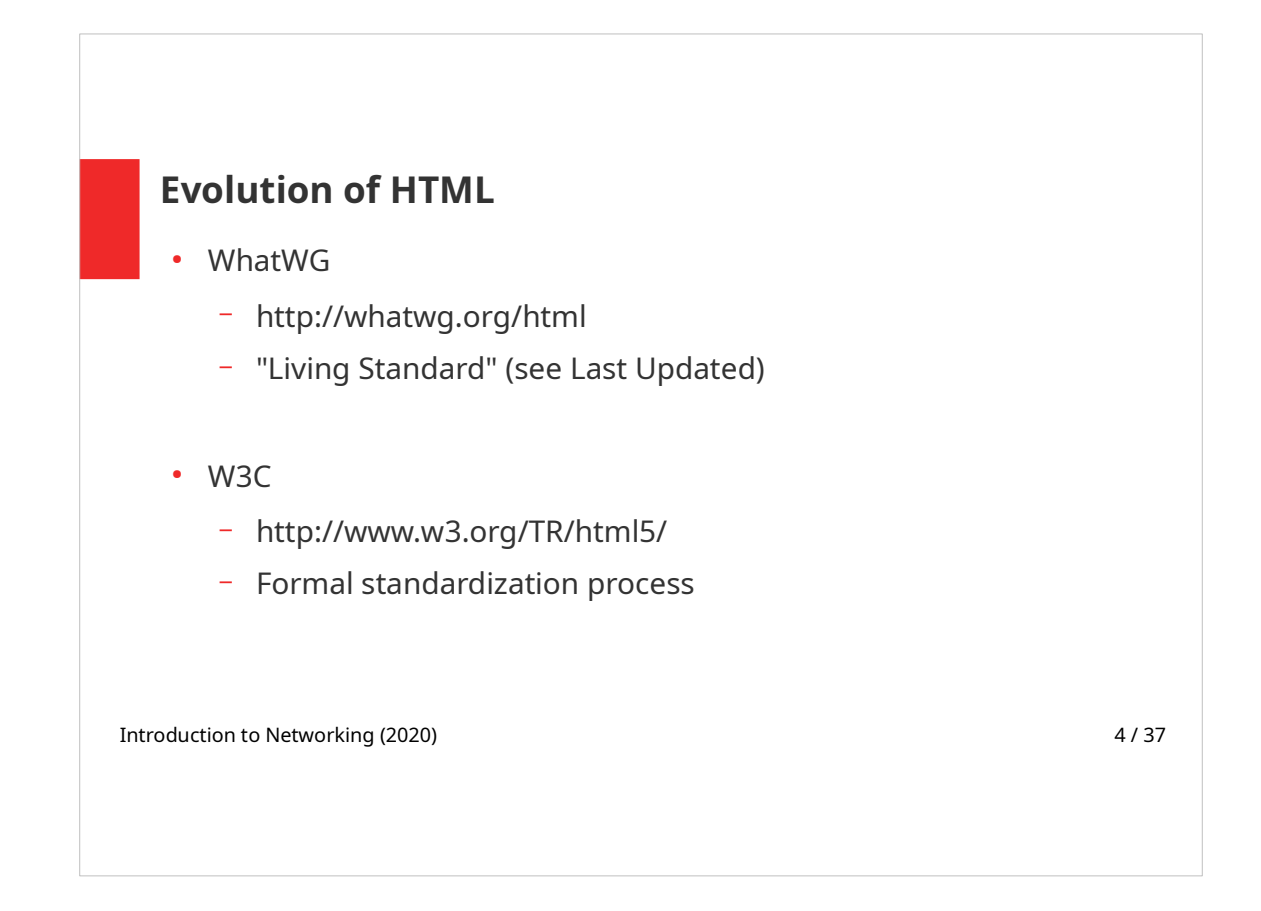

The Web Hypertext Application Technology Working Group (WHATWG) is a community of people interested in evolving HTML and related technologies. The WHATWG was founded by individuals from Apple Inc., the Mozilla Foundation and Opera Software, leading Web browser vendors, while World Wide Web Consortium (W3C) is a non-commercial consortium.

The WHATWG was formed in response to the slow development of W3C Web standards and W3C's decision to abandon HTML in favour of XML-based technologies. The aim of the community however is to create specifications that will be approved by W3C.

```
Introduction to Networking (2020) 6 / 37
  HTML source code
   <!DOCTYPE html>
   <html>
      <head>
         <title>Iris</title>
      </head>
      <body>
          <h1>Iris versicolor (Blue flag)</h1>
          <p>
           Iris takes its name from the Greek word for a rainbow.
         \langle/p>
         <img src="iris.jpg" alt="Blue flag"> 
      </body>
   \langle/html\rangle
```
Example of the source code:

The document begins with <! DOCTYPE> that defines the type of the document,  $h$ tml stands for HTML5.

HTML itself consists of two parts

- $\bullet$  <head> with document metadata
- and document  $\langle \text{body} \rangle$  this part is displayed on the page.

In the example above, head contains a title that is shown in the browser's title bar or in the page's tab.

Body contains

- A heading
- A paragraph
- An image

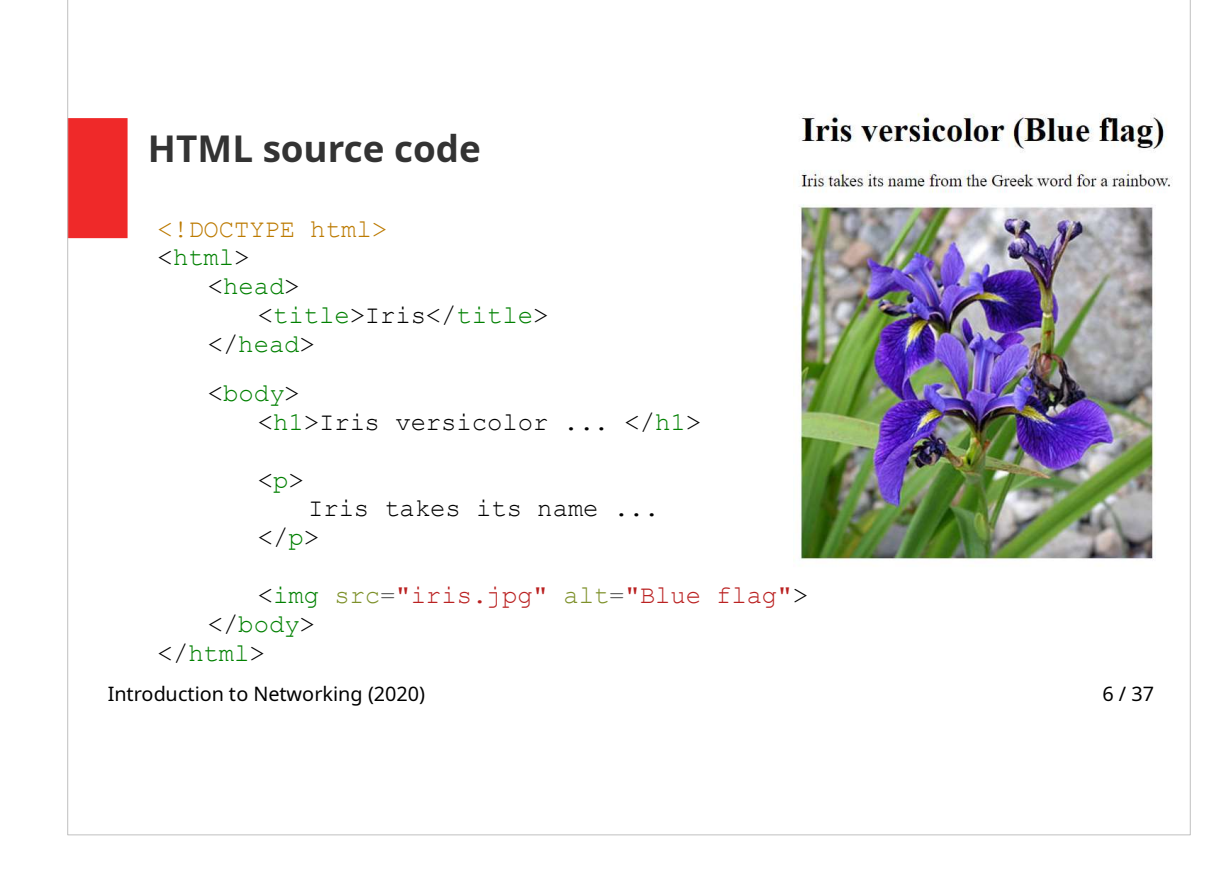

This is how the page is displayed in a browser.

## HTML syntax

- HTML document is structured as a tree
- Various types of nodes
	- Elements, text, attributes, comments, …
- HTML syntax is an infix serialization of the tree
- Tree is represented as Document Object Model (DOM) inside the browser
	- The DOM can be manipulated with JavaScript and plays role in CSS selectors evaluation

Introduction to Networking (2020) **7/37** 

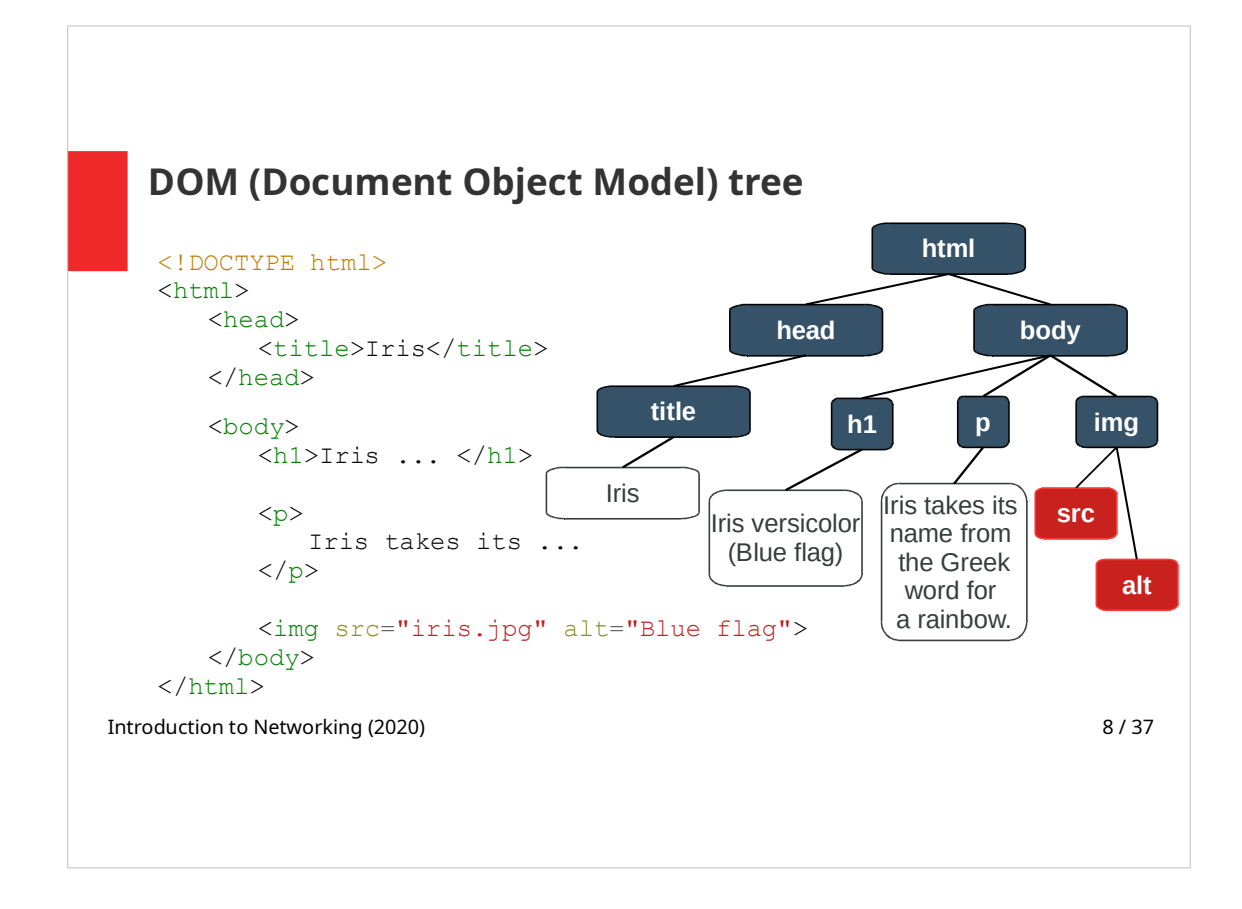

Example of a hierarchical tree structure of a HTML Document Object Model.

HTML elements properties can be set by attributes

 $\cdot$  <img> element has src and alt attributes

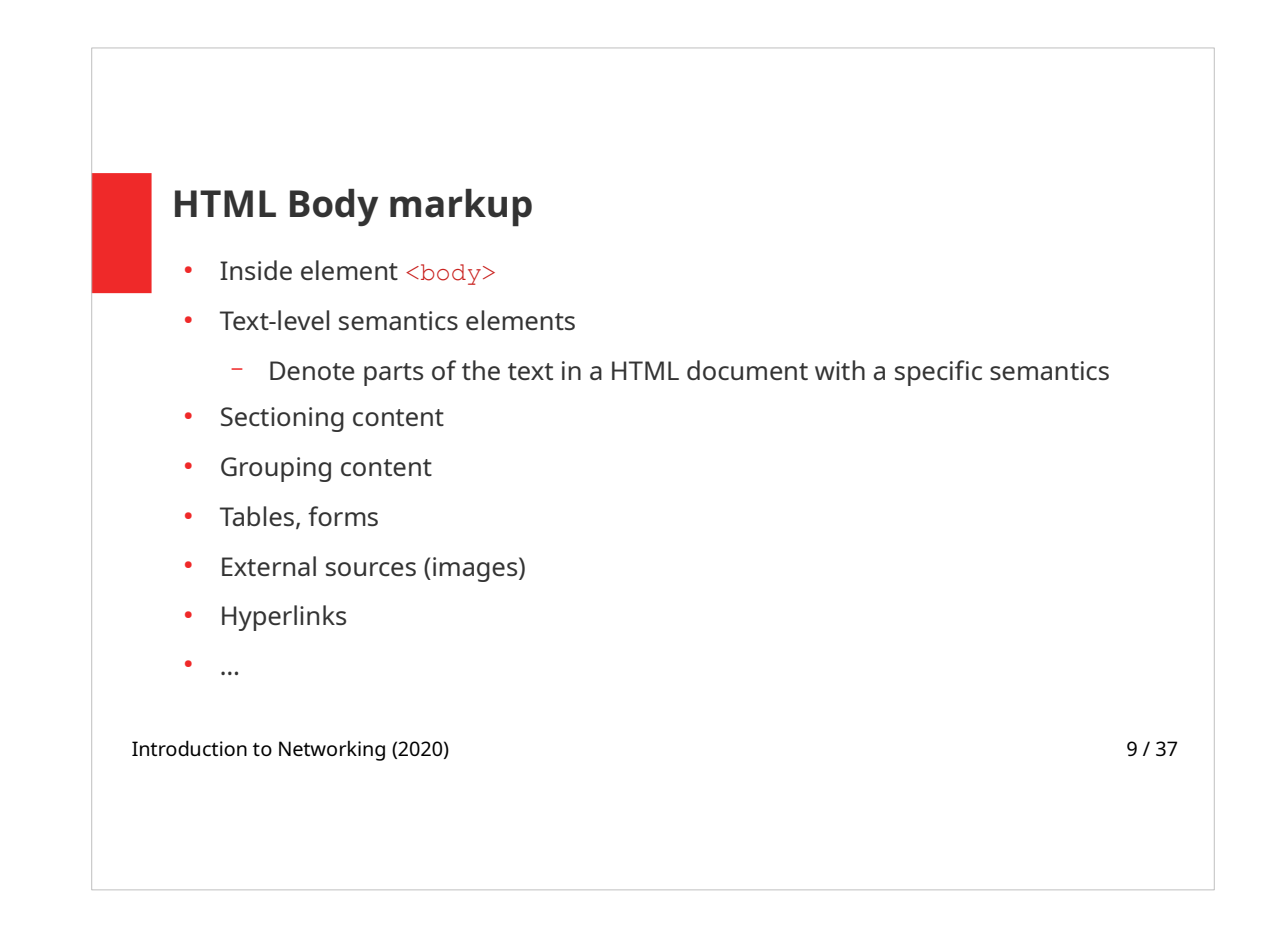

First we will go over the HTML  $\langle \text{body} \rangle$  contents.

The document body consists of HTML elements (or more precisely by their content). Elements add semantics and formatting to parts of document.

Semantic elements are elements with a meaning – not only they are for example containers for grouping their content, they also describe a meaning of its content within a web page. E.g.  $\langle$ nav $\rangle$ semantic element groups its nested elements and it also defines its content as a set of navigation links.

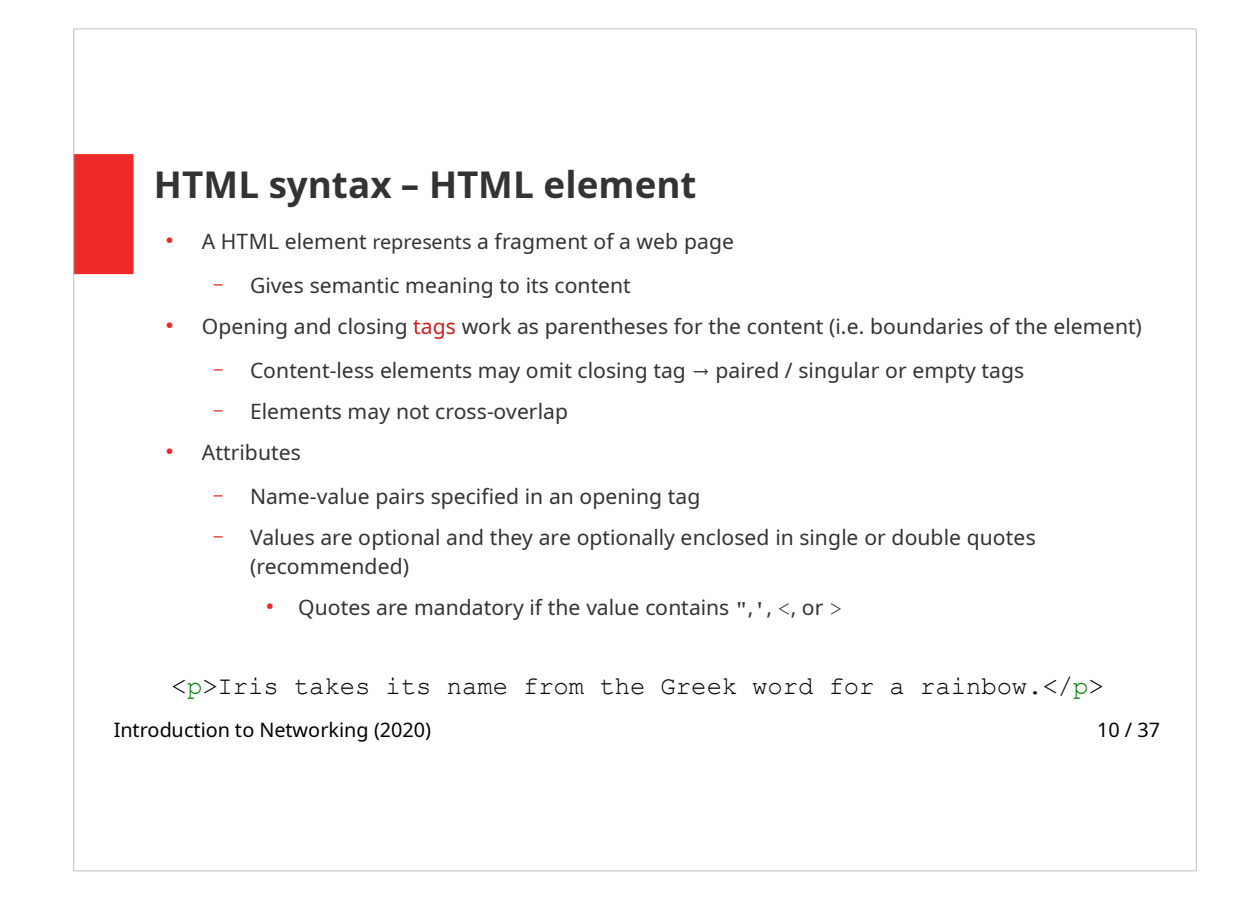

A HTML element is defined by a start tag, some content, and an end tag.

The properties of HTML elements are set as tag attributes – an attribute="value" pairs. If more attributes are set, they are separated by a space. Setting attributes is optional (if not default values are used).

Elements are nested (thus the hierarchical structure of HTML document is created), but they may not cross-overlap. E.g. the following overlapping is not allowed:

<form>  $p \times p$  $f$ o $\mathop{\mathrm{Nm}}$ > </p>

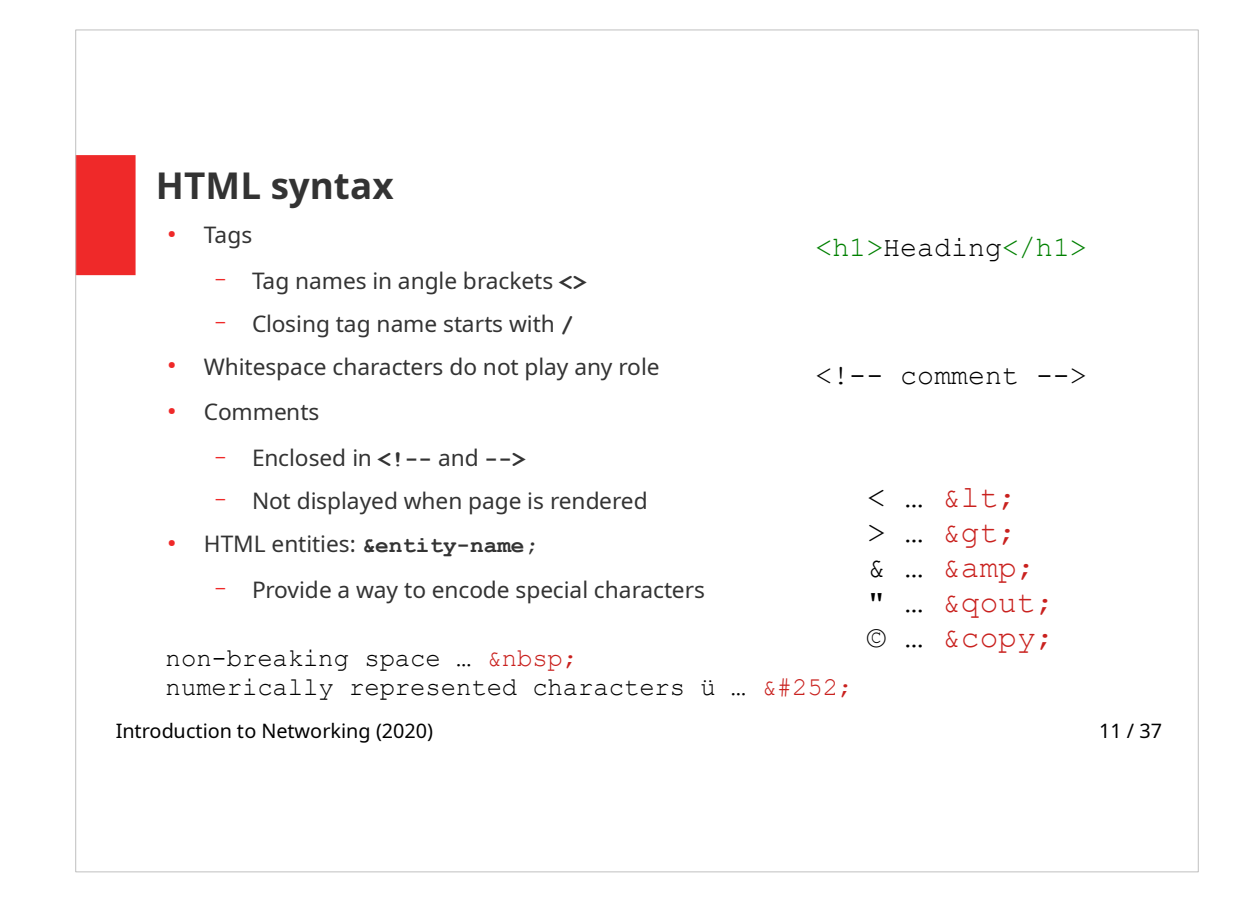

Whitespace characters (space, tab, new line) are not displayed, more whitespace characters in a row are reduced to a single space.

This means you can use indentation and separate the parts of you code vertically with new lines.

(To add spacing to the elements, use CSS properties.)

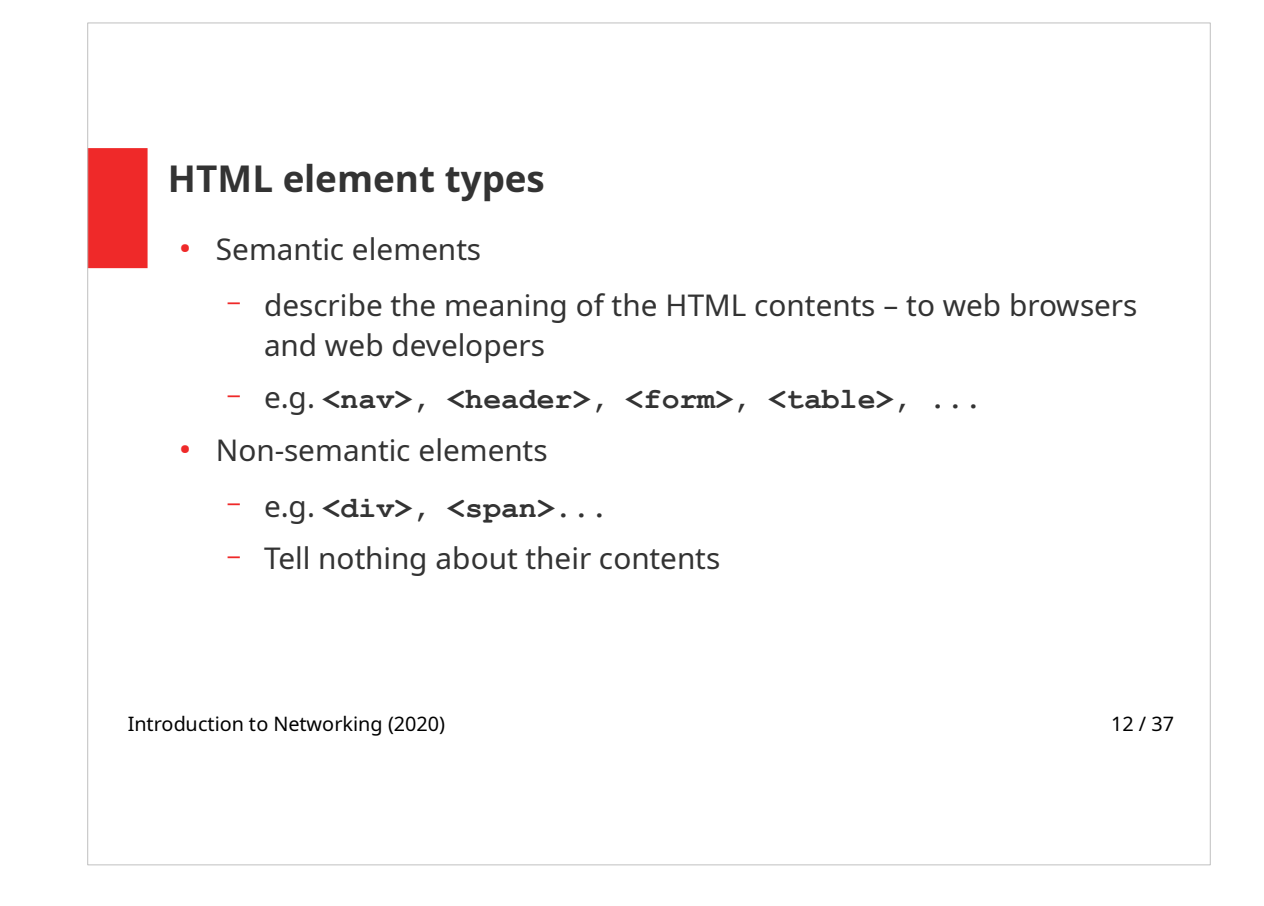

A semantic element clearly describes its meaning to both the browser and the developer. Browser can adjust the web page to this semantics, and the source code is more readable.

The semantic meaning of elements is not defined strictly. A page is written by a human and it is assumed that it will be also read by a human. The same semantic tag can be used differently according to a specific situation. It is always up to a web developer to decide, what semantic elements to use.

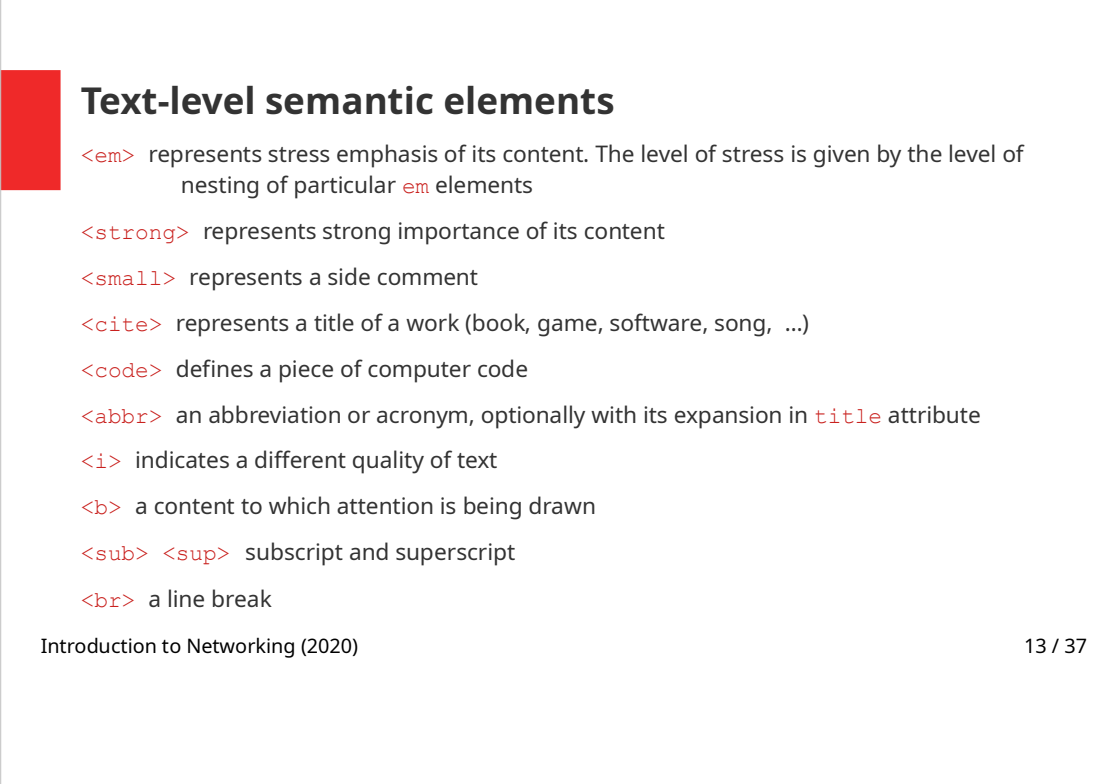

Text-level elements are used inline, i.e. for a part of a paragraph or a sentence. With these elements, no extra vertically separated block is created, they are part of a line of text.

## Note:

title attribute can be used for any HTML element. Its value is displayed on mouse hover.

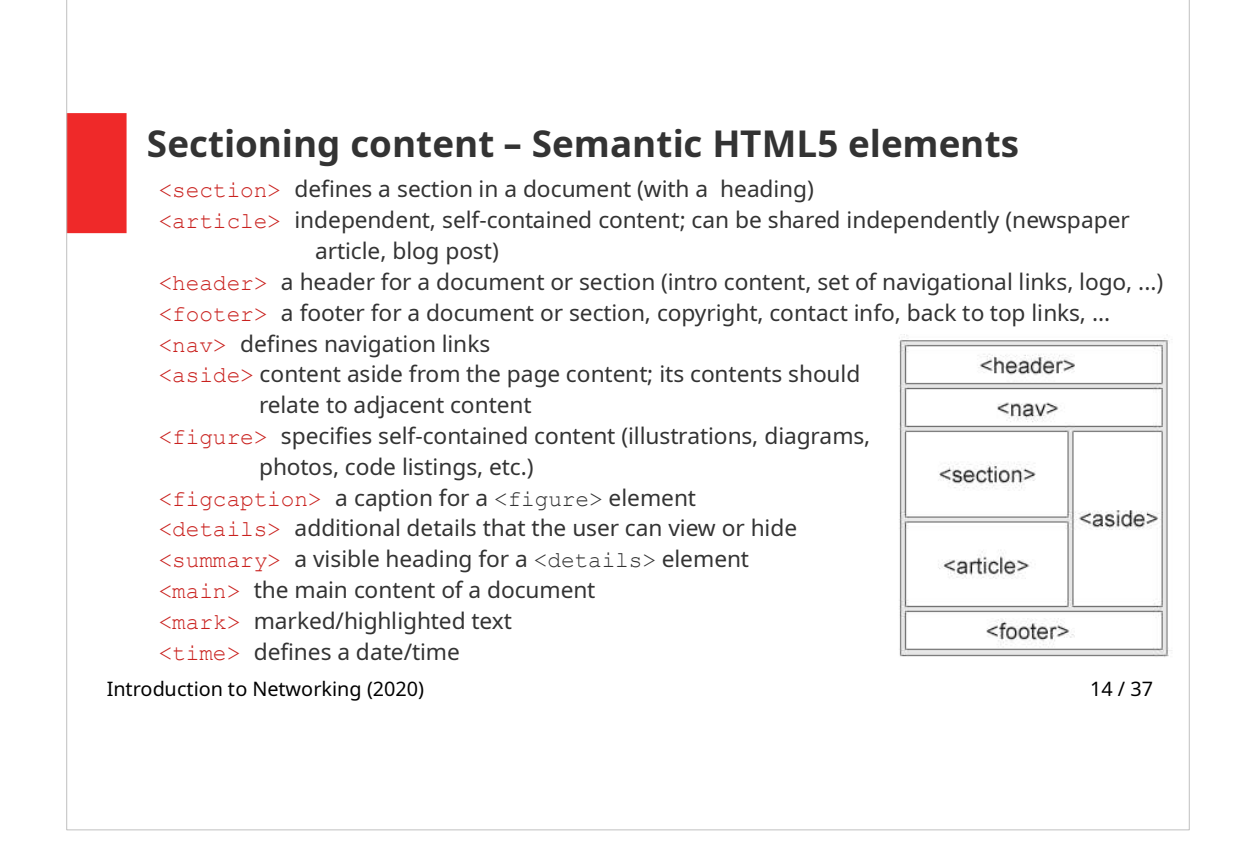

Semantic elements that describe the page structure were introduced in HTML5. Formally neutral  $\langle \text{div} \rangle$  elements that only group the contents were used for this purpose.

The figure on the right shows a typical structure of a web page described by semantic elements. The way of using these elements is left up to a web developer. For example it is not specified, whether  $\leq$ section> should be higher in a hierarchy than <article> or vice versa. Both elements may be (repeatedly) nested into each other. Thus  $\leq$  section  $>$  can contain <article>s and the <article> can consist of <section> elements.

## Grouping

Introduction to Networking (2020) 15 / 37 <p> a paragraph <pre> a block of preformatted text <div> block element with no special meaning (generic container) <span> inline element with no special meaning (generic container) <main> represents a block with a dominant content <ul> an unordered list <ol> an ordered list <li> a list item <dl> a definition list <dt>, <dd> definition term, definition description

Grouping elements can also define the structure of the grouped elements, lists are an example of defining such a structure.

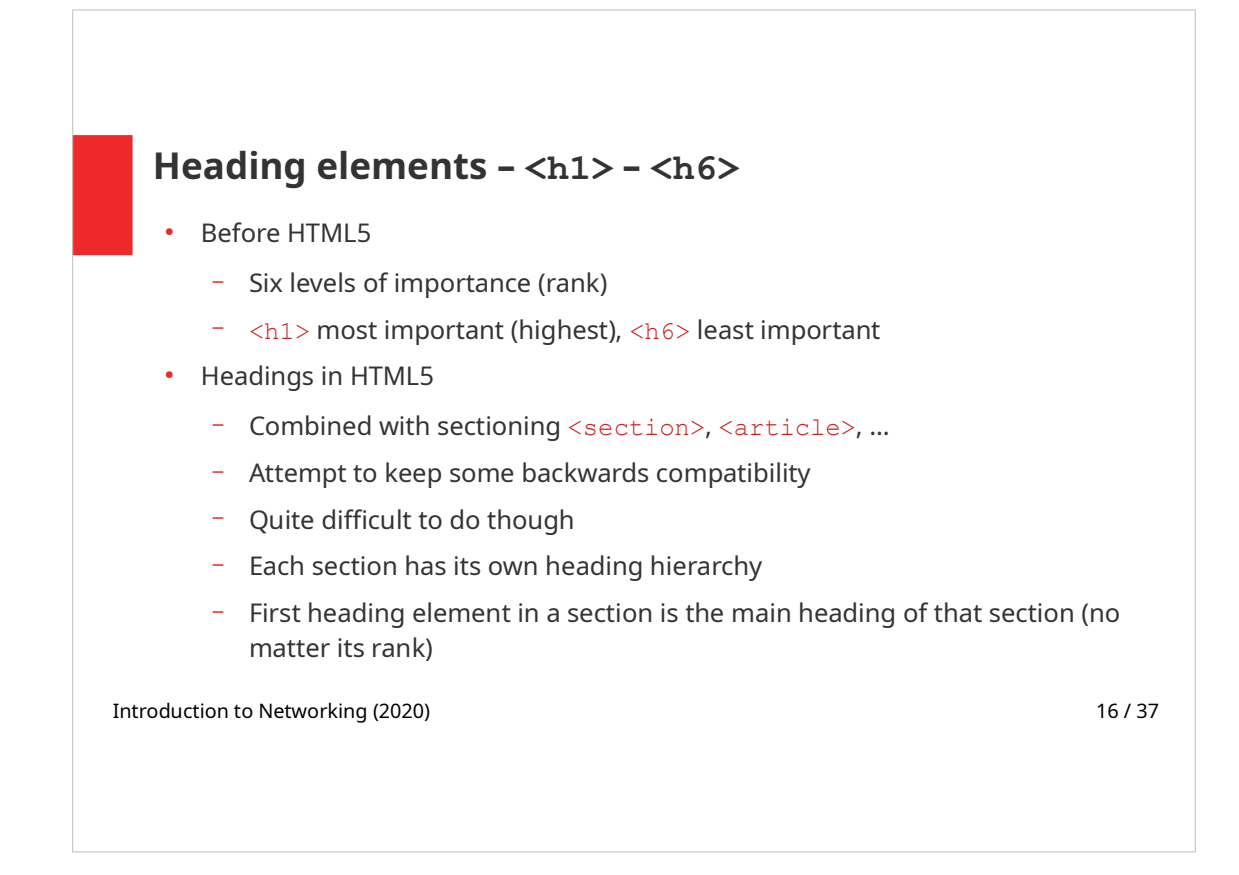

Tags  $\langle h1 \rangle - \langle h6 \rangle$  are paired, their content is the actual text of the heading.

In HTML5 you can use only  $\langle h1 \rangle$  headings.

```
<h1>Favourite flowers</h1> 
<section>
  \hbox{{\small<br>125}} <p>There are many Iris species.</p>
   <h1>Wild Rose</h1>
   <p>I like roses because...</p>
</section>
```
From HTML5 specification:

Sectioning content is content that defines the scope of headings and footers… Each sectioning content element potentially has a heading and an outline.

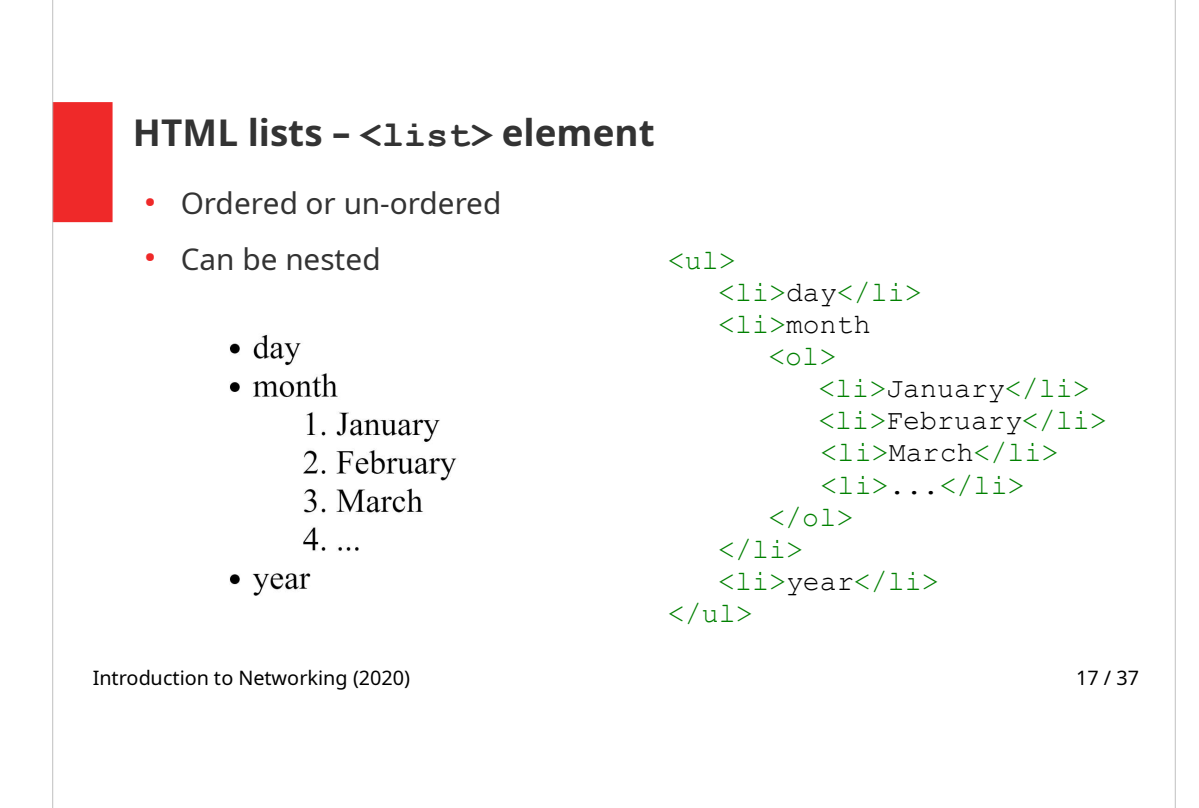

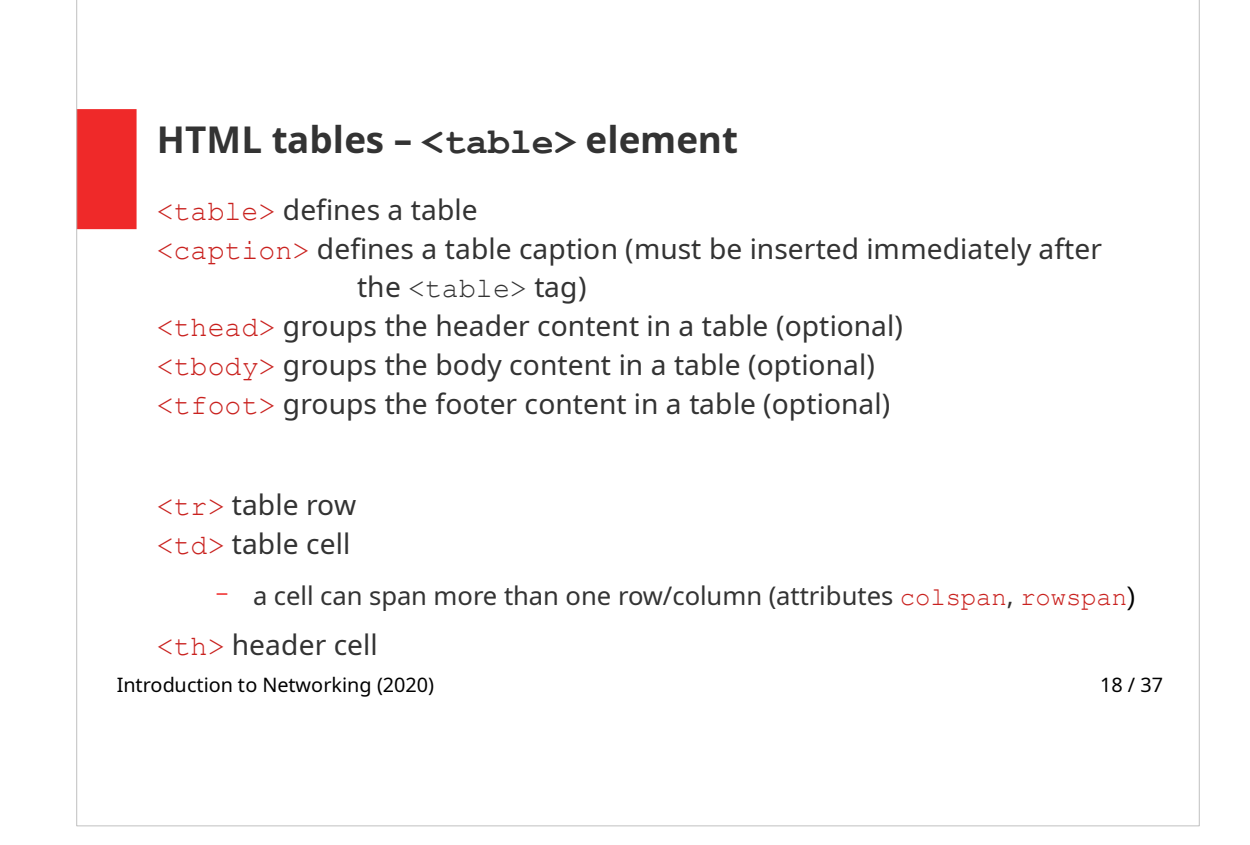

<table> element should only be used to describe tabularized (2D) data. Formerly tables were often use to define the page layout.

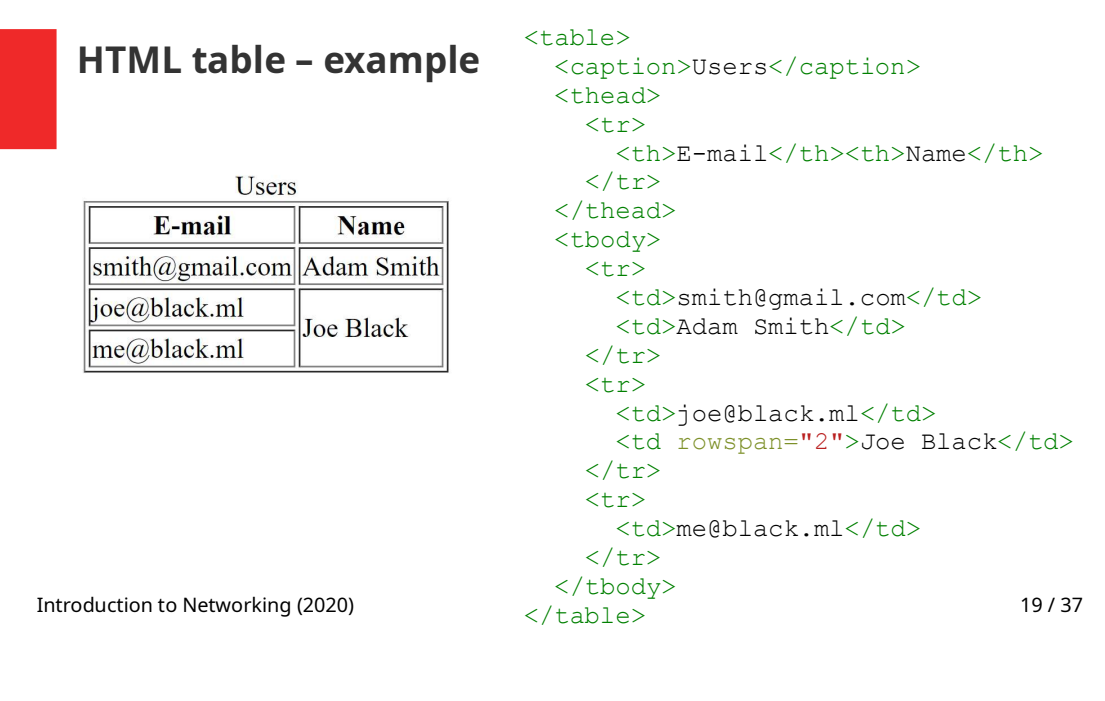

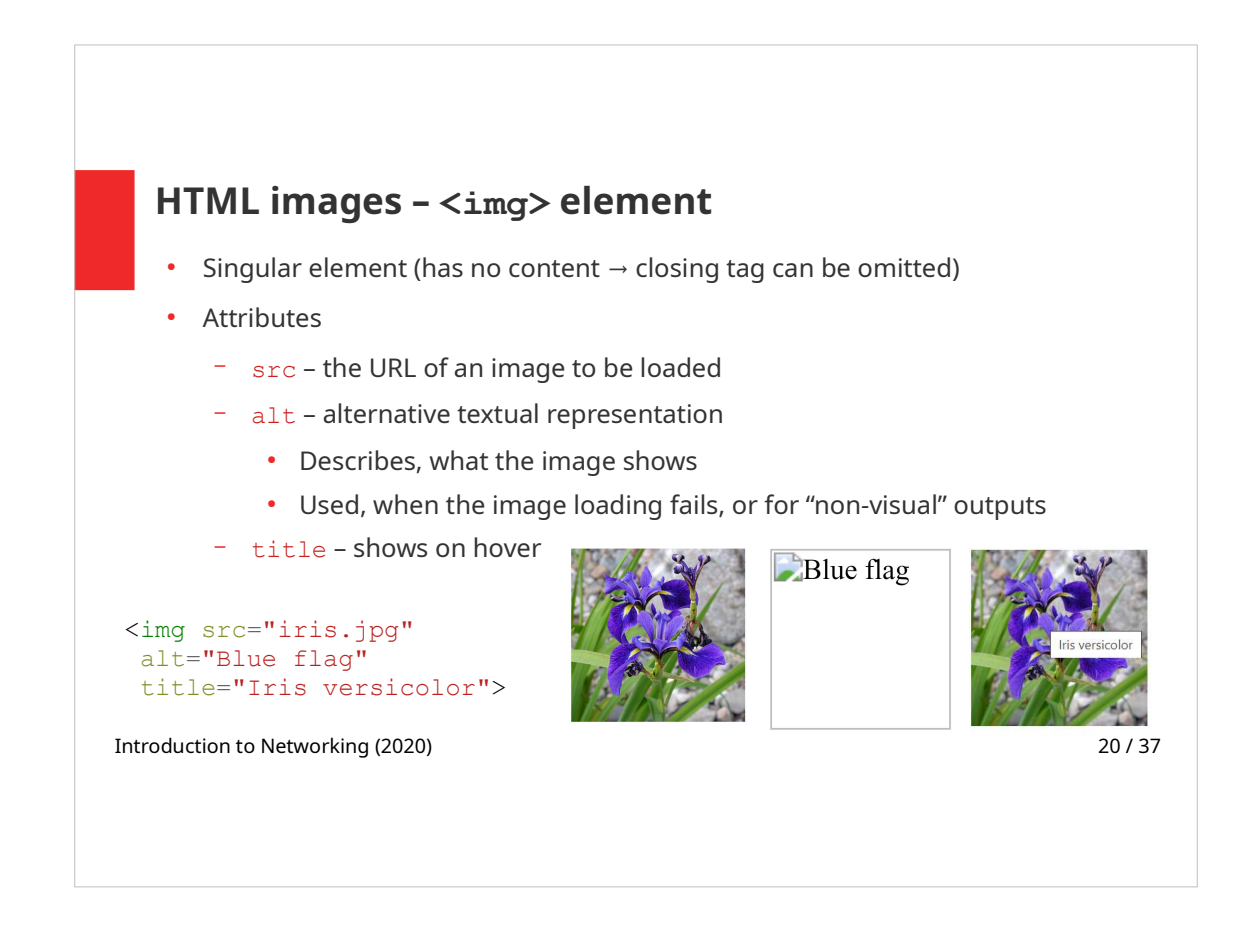

Image description in an alternative text  $(a \, l \, t)$  attribute is very important for accessibility of the web page (e.g. if a visually impaired person is using a screen reader, the alternative text is read.)

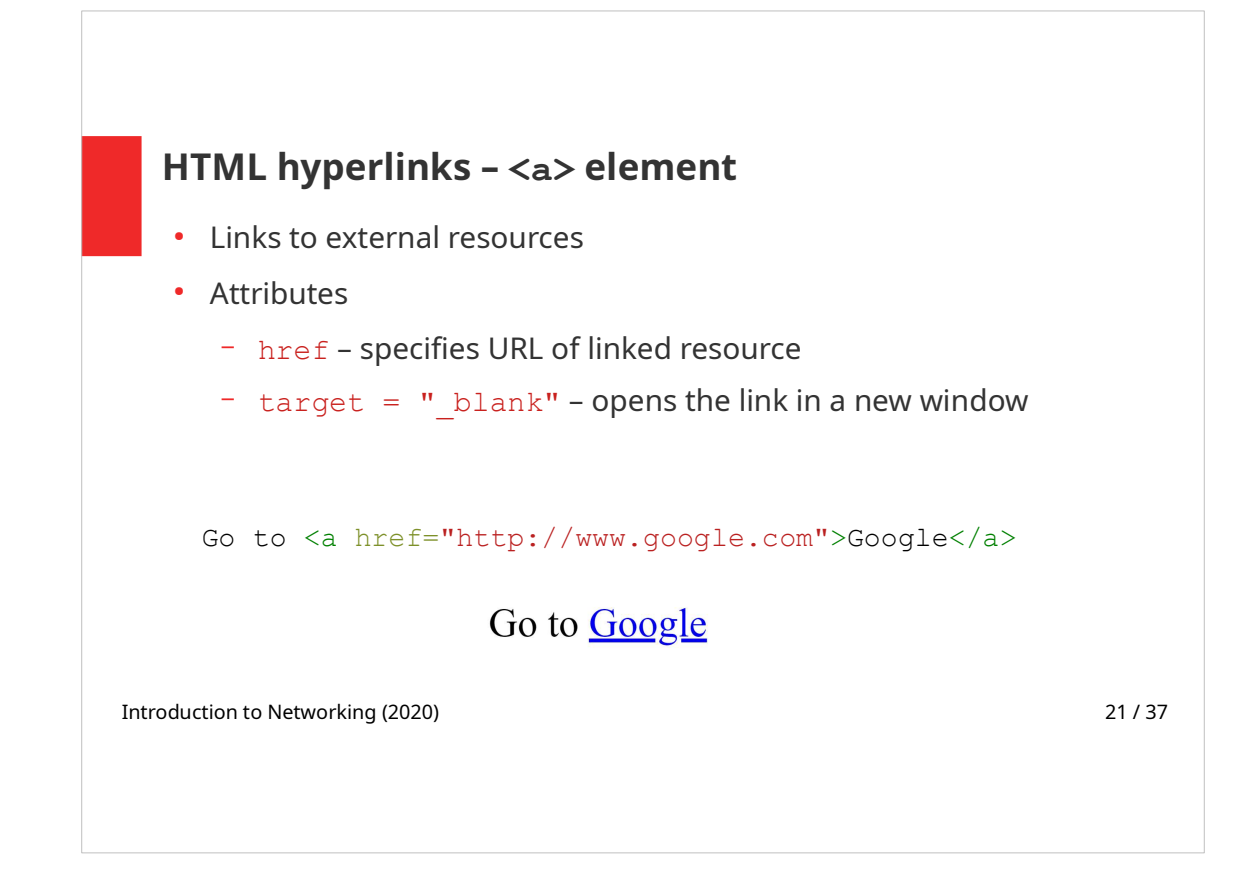

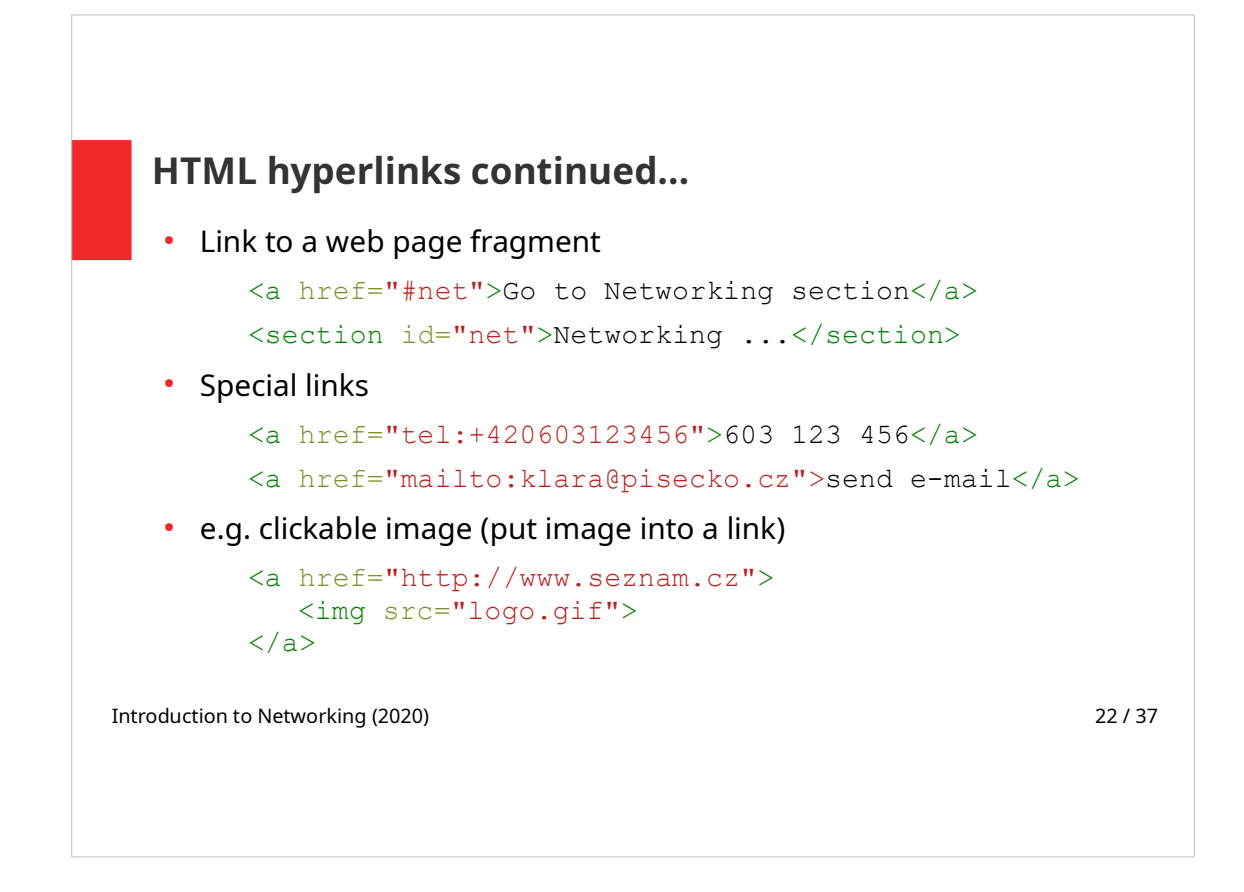

Linking to page fragments:

Hyperlinks can target a specific point in a document that has been created with a "fragment" identifier – a unique ID set in elements  $id$ attribute. Browser "scrolls" to this element.

If the specified fragment is on the same web page as the link  $href$ attribute contains  $#$  fragment id, as shown in the example on the above slide. Page fragment can also be used when linking to external pages – in this case  $#fragment$  id is the last part of the URL.

Linking to a page fragment can be used to navigate within a long document content.

Special hyperlinks:

- Link with  $\text{main}$   $\text{main}$  opens the default e-mail client
- Link with  $te1$  dials the phone number

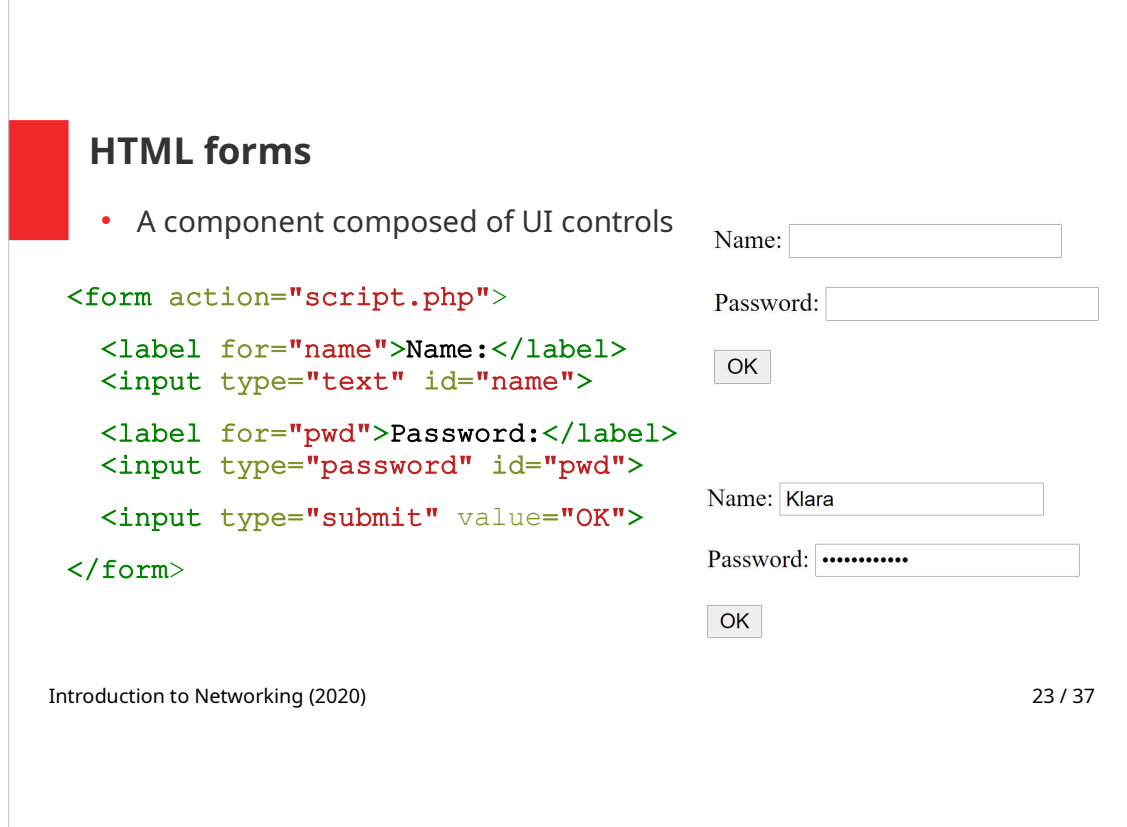

Forms represent a way to get user input to our application. Output is then presented as a dynamically generated HTML.

Single user controls are nested inside <form> element.

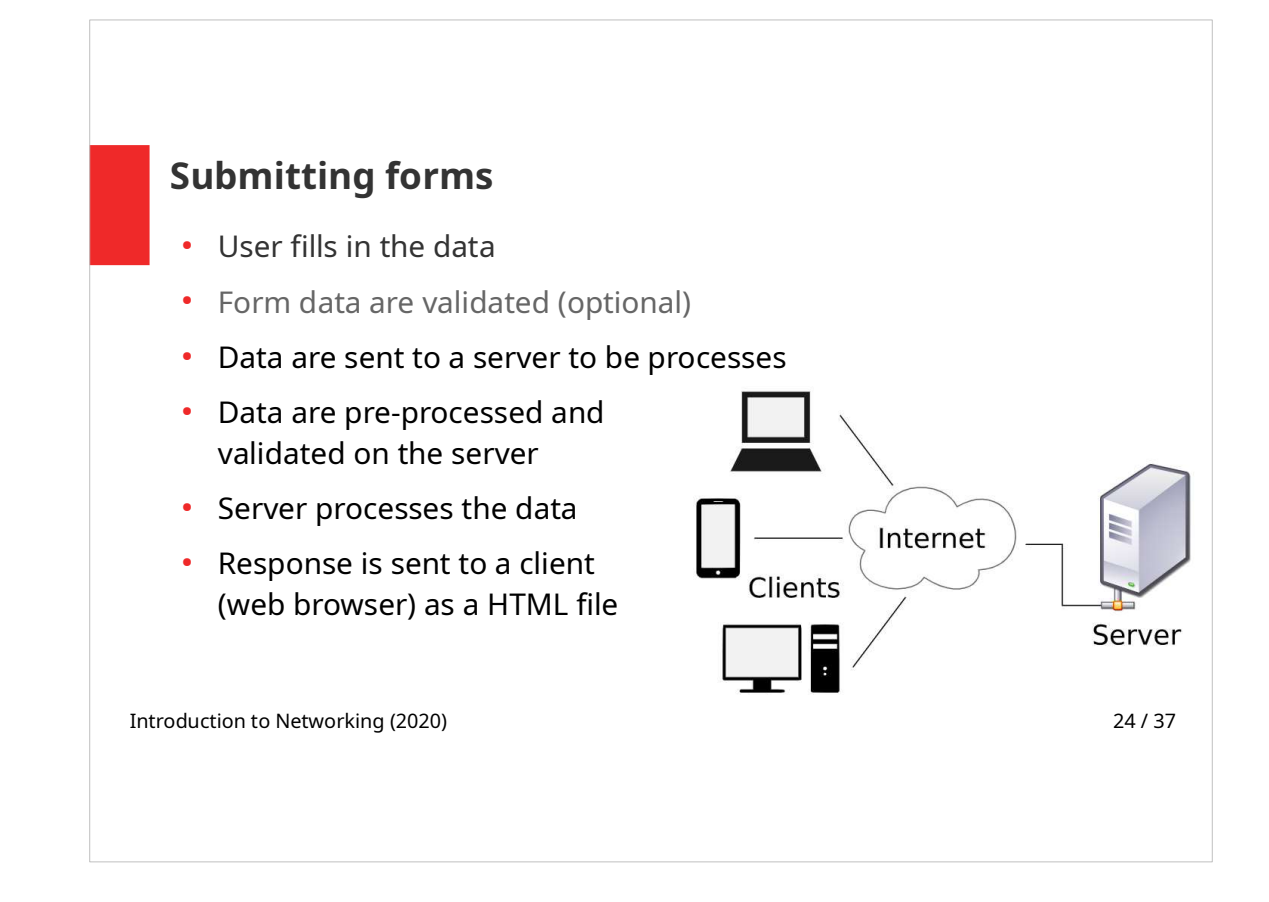

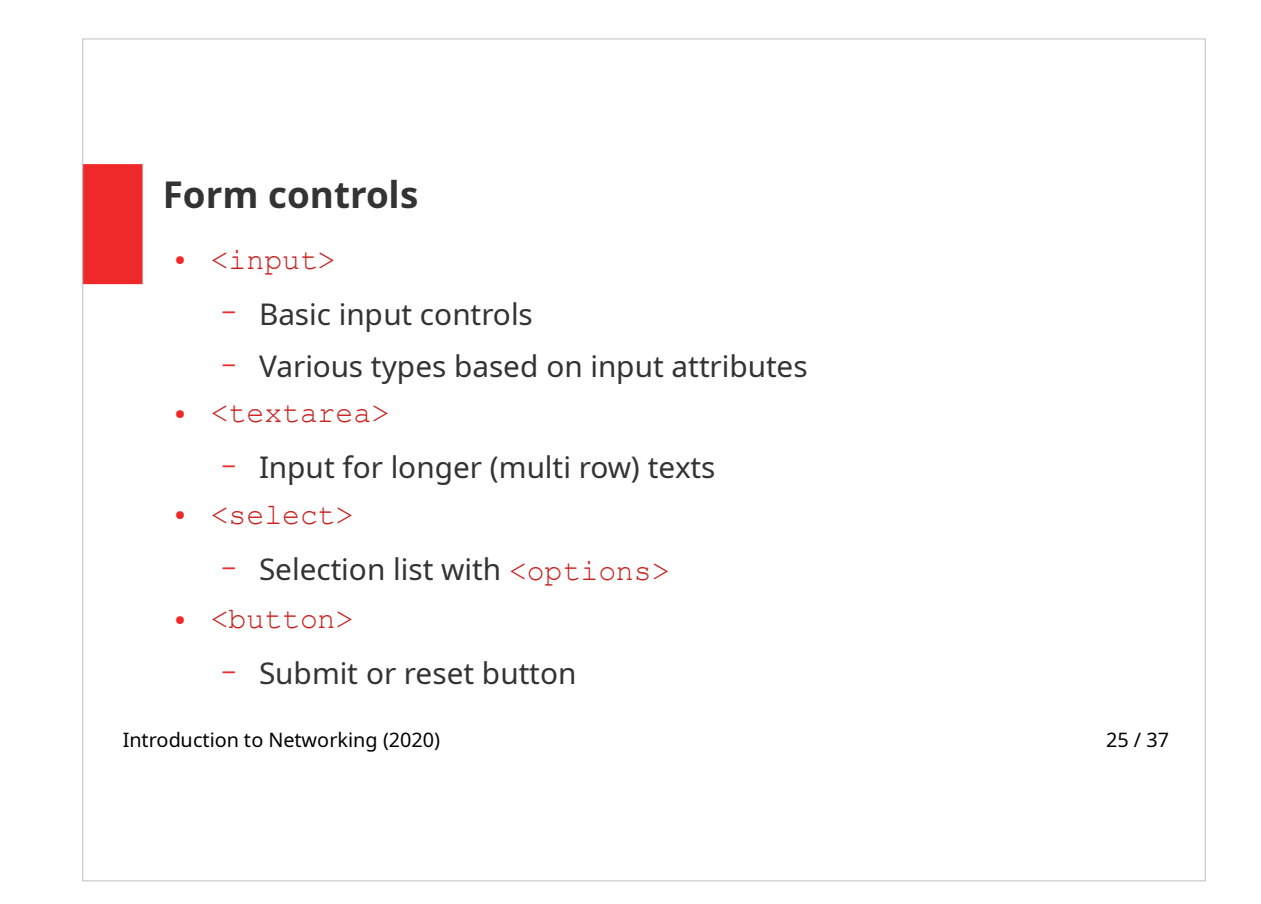

<input> is a singular tag (it does not have an end tag). The other elements mentioned above do have a content.

We will go over these form controls in the following slides.

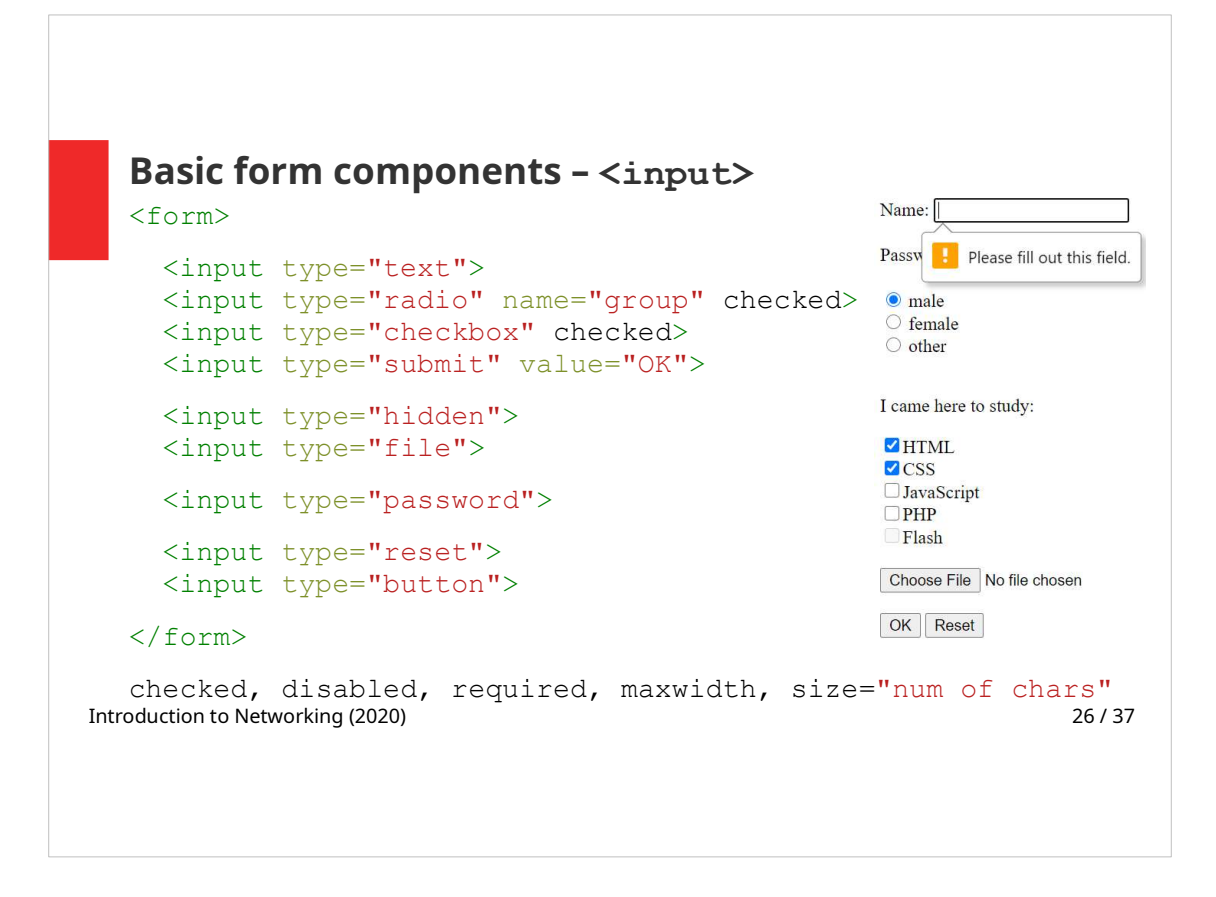

 $\langle$ input> is a singular (empty) tag. Its type is set by type attribute.

Input types (possible  $type$  attribute values):

- $\cdot$  text a simple text field
- $radio$  radiobuttons form a group ("connected" by  $name$  attribute); only one of them can be selected
- $\bullet$  checkbox it is possible to check more options
- $\bullet$  hidden a hidden (not displayed) form element can be used to send extra data to a script that processes the form on a server
- $\cdot$  file a button that can be clicked to select a file
- $password when user enters a value to this field, * are displayed instead of$ characters
- $\bullet$  submit a button that submits the form; value attribute value is used as the button caption
- $\cdot$  reset a button that sets default values to all form controls
- $\bullet$  button a general button; for example a JavaScript code can be assigned to the button and executed when the button is clicked

#### **Attributes**

- $\bullet$  checked boolean attribute (no value is set); can be set for radio or checkbox
- $\cdot$  disabled element that is visible but can not be filled in
- $required HTML5$  validates the presence of data on form submit
- $\bullet$  size displayed width of the field (set as a number of chars); it does not set the number of chars that can be entered into a field
- $maxlength max$  number of chars that can be entered into a field

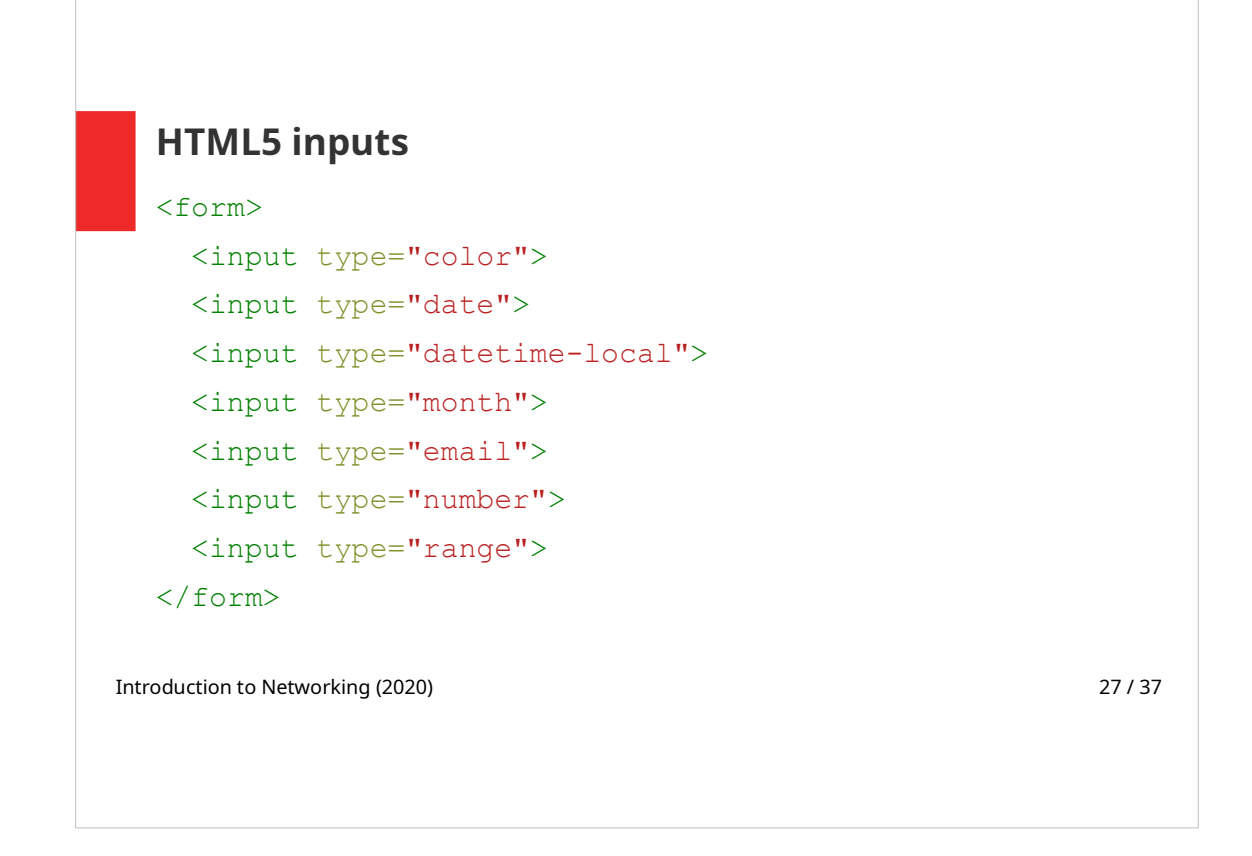

New <input> types have been introduced in HTML5.

Unsupported types are treated as text inputs.

On the following slide, there are examples of these user controls.

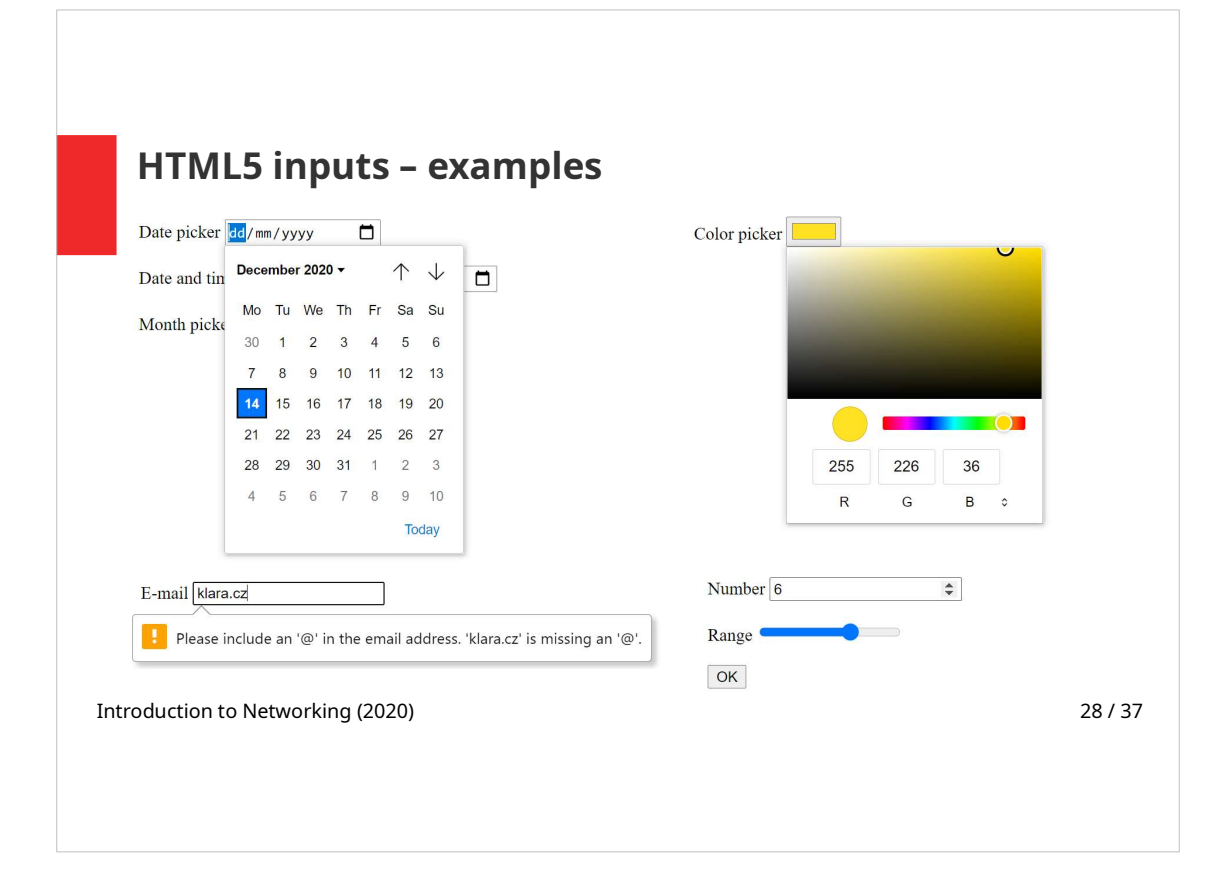

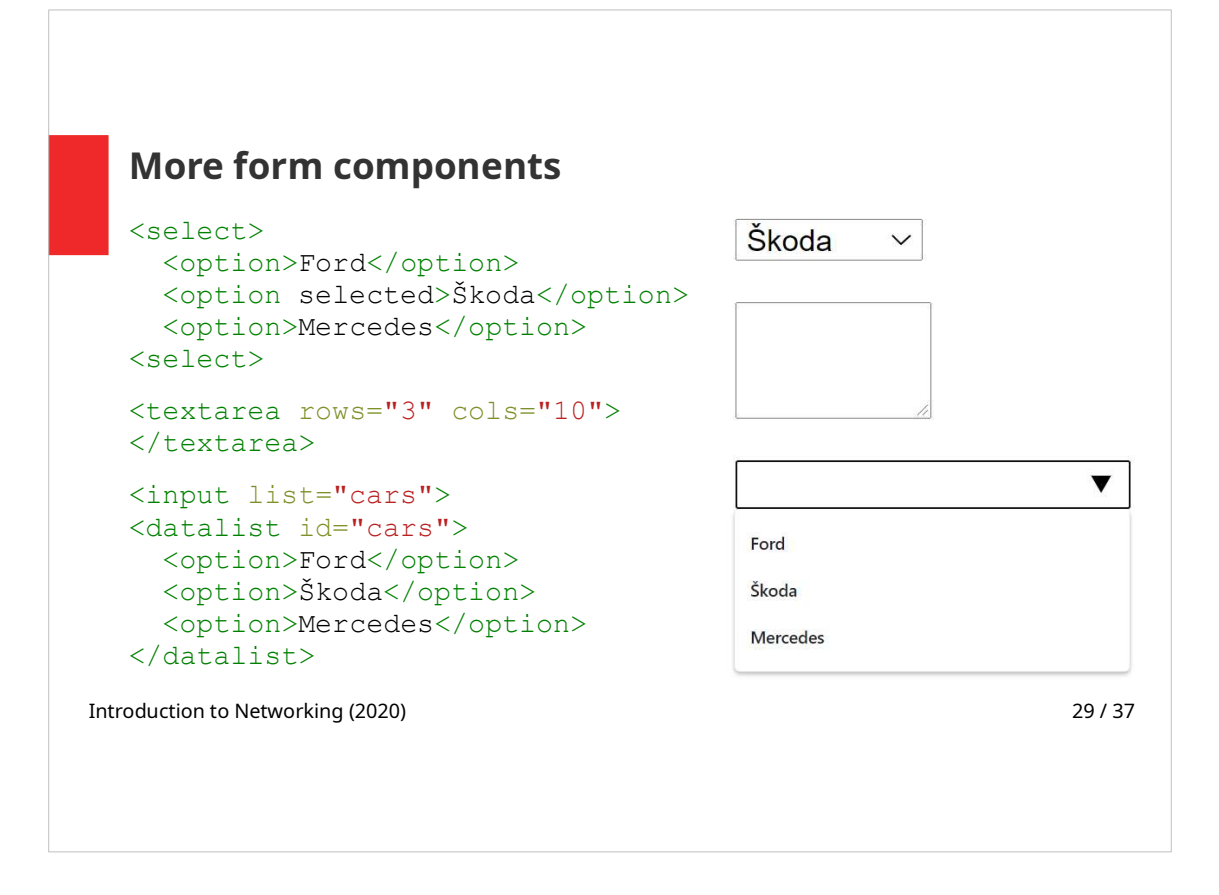

- $\le$ select> value can be chosen from more options; options are defined by <option> elements
	- $\bullet$  multiple use this attribute to enable a user to choose more options at a time; attribute has no value
	- $\bullet$  selected –is an  $\leq$  option  $\geq$  attribute; it defines the pre-selected option; attribute has no value
	- < option > elements can be groupped in < optgroup> element
	- $\bullet$  <textarea> paired tag; its size can be set using rows and cols attributes (values are set as numbers of characters); content of this element is displayed inside the text area
	- $\langle$  datalist> is connected with  $\langle$  input> element using id and list attributes. Datalist provides a drop-down list of pre-defined options; user can input a custom value

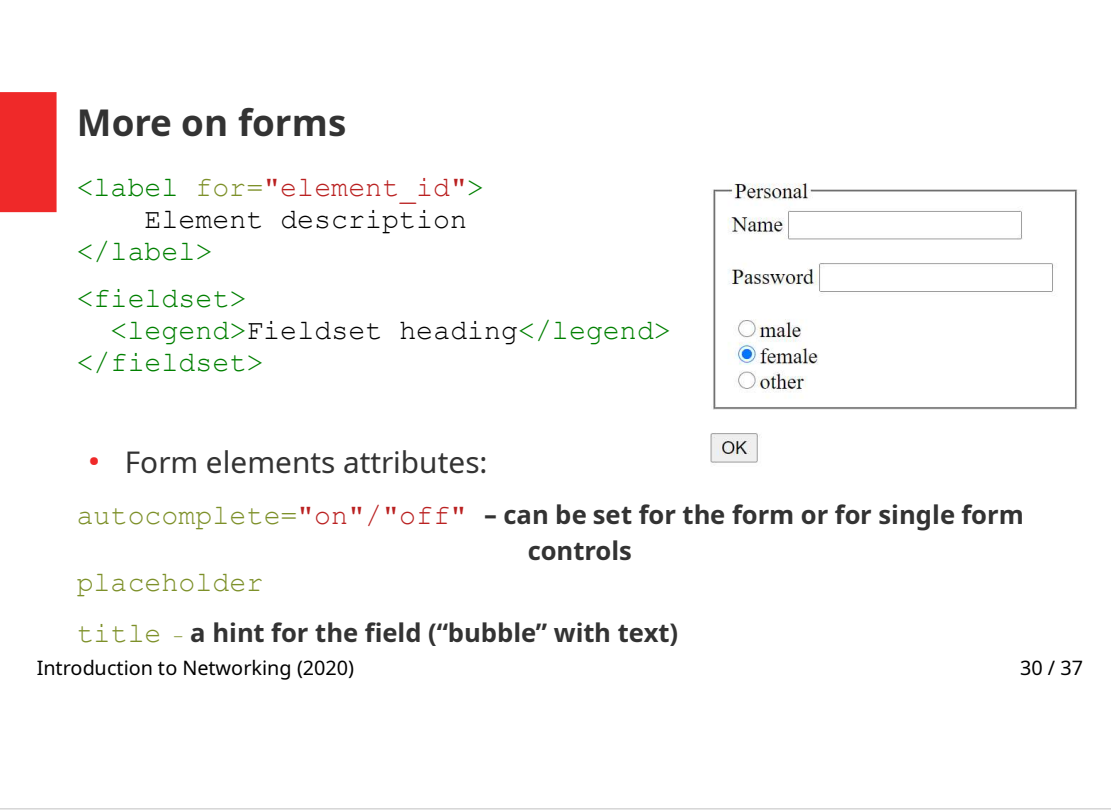

 $(1abe] > -a$  label for an element inside the form. Label and the element are connected by  $id$  and  $for$  attributes.

When a user clicks the text within the  $\langle$ label>, it toggles the connected user input element. Screen readers read the description in  $\langle$ label>.

 $\leq$ fieldset $>$  – is used to group related elements in a form

autocomplete – autocomplete allows the browser to predict the value. When a user starts to type in a field, the browser should display options to fill in the field, based on earlier typed values (e.g. saved username and password); default value is on

placeholder – the placeholder attribute specifies a short hint that describes the expected value of an  $\langle$ input> field. The short hint is displayed in the input field before the user enters a value.

 $title$  – this attribute may be used with any HTML element

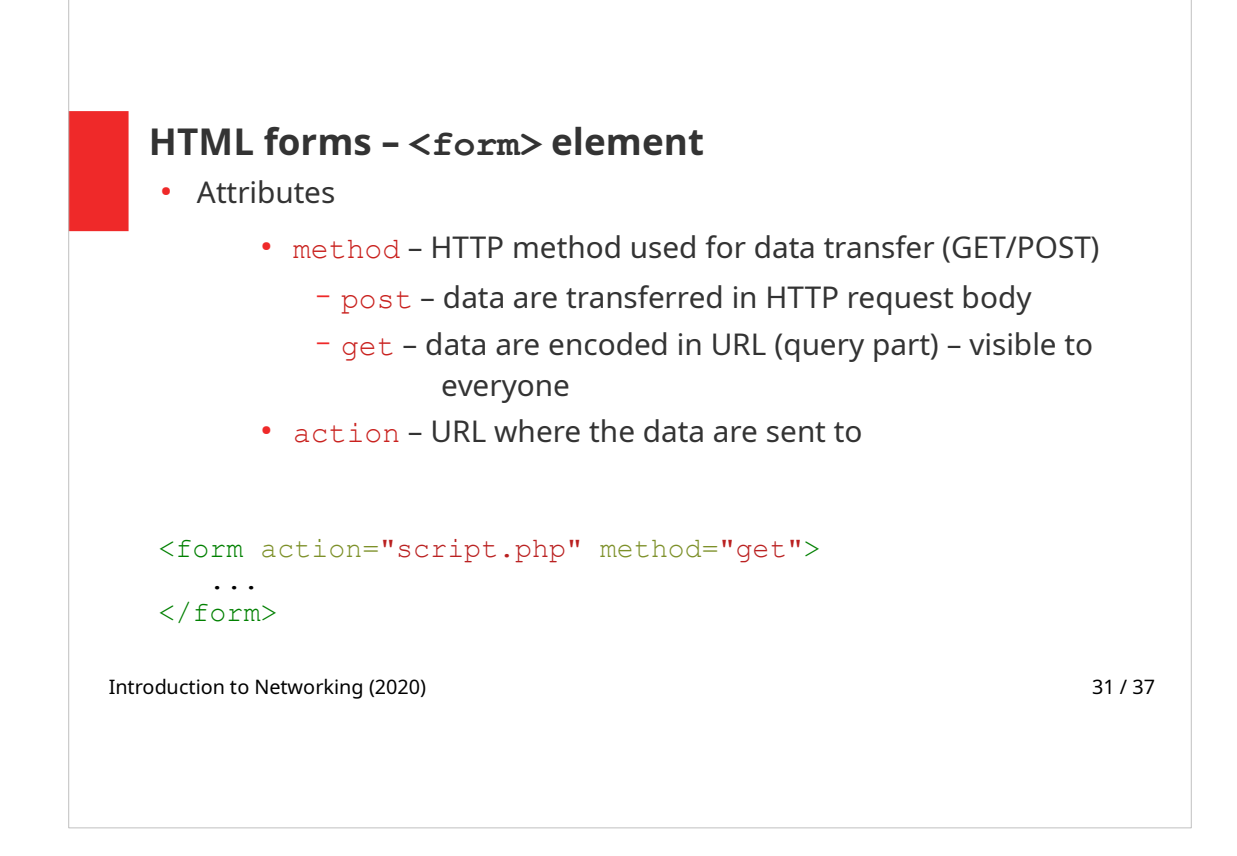

<form> attributes action and method set the parameters of the HTTP request that is created on form submit.

In the above example, the form is processed by  $script$ .php file, HTTP GET method is used to send the data to a server.

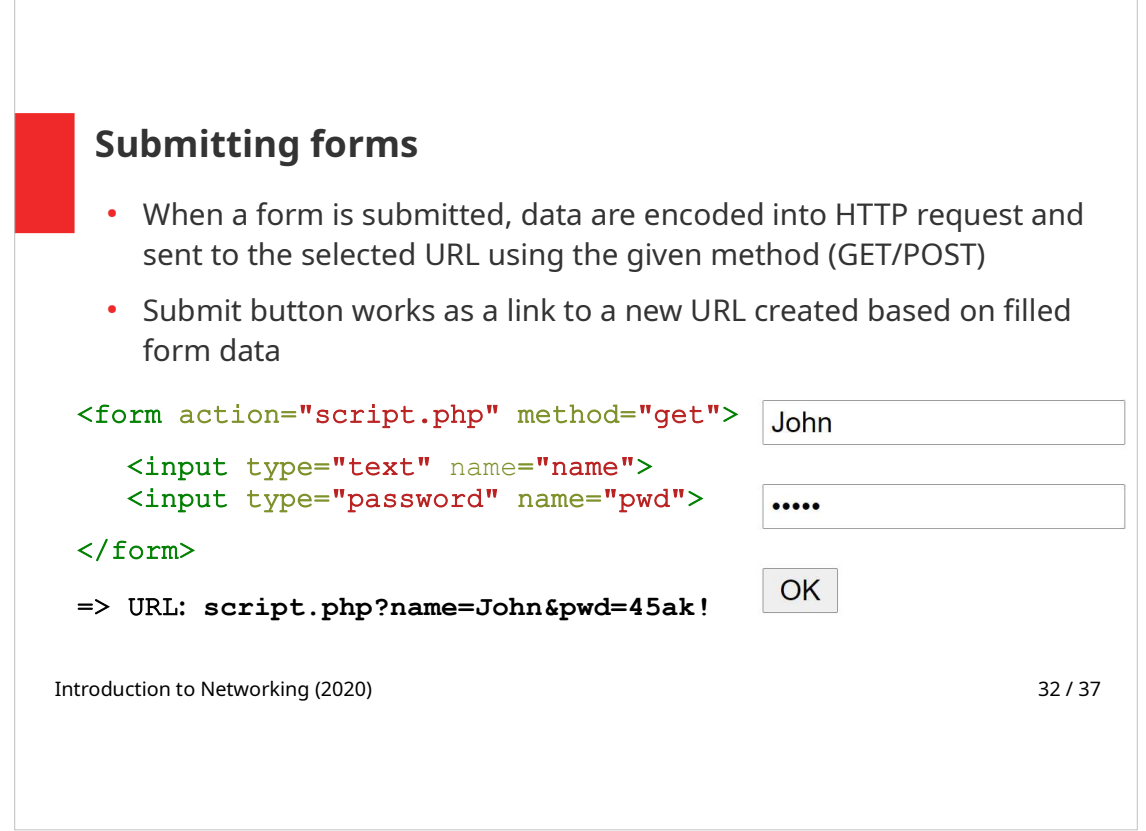

When the form is submitted, special characters, e.g. space, are encoded into URL.

When GET method is used, user data (including a password) are visible in the URL.

Note:

Instead of using  $\langle$ input> with type submit as a form submit button, paired <br />button> element can be used. The content of the element is displayed as a button caption. The advantage of using  $\langle$ button> element is that the value of the element and the displayed text are separated.

In HTML5  $\langle$ button> element can be placed outside the form, it is connected to a form using form attribute.

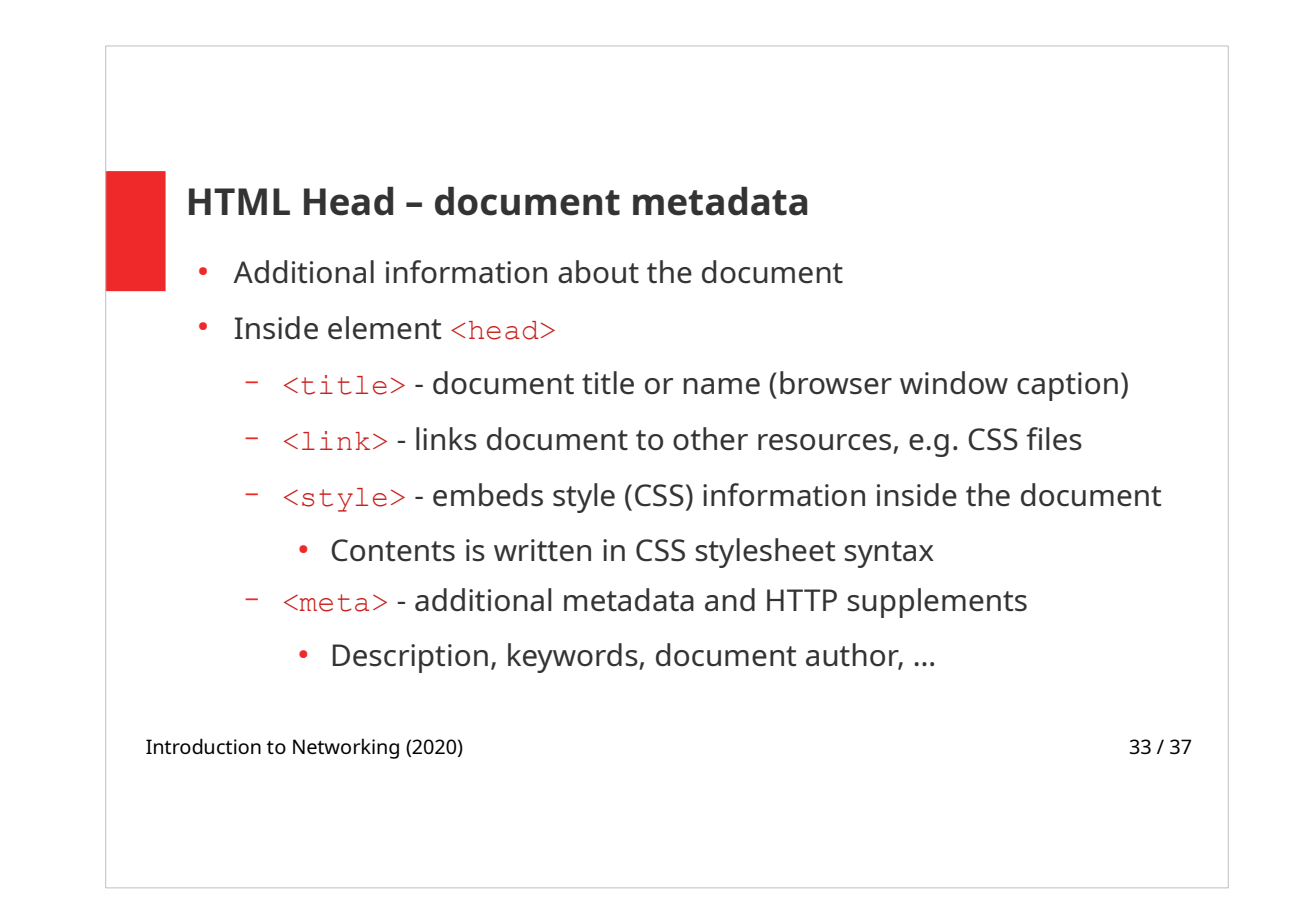

Medatata from <head> element are not directly displayed to a user.

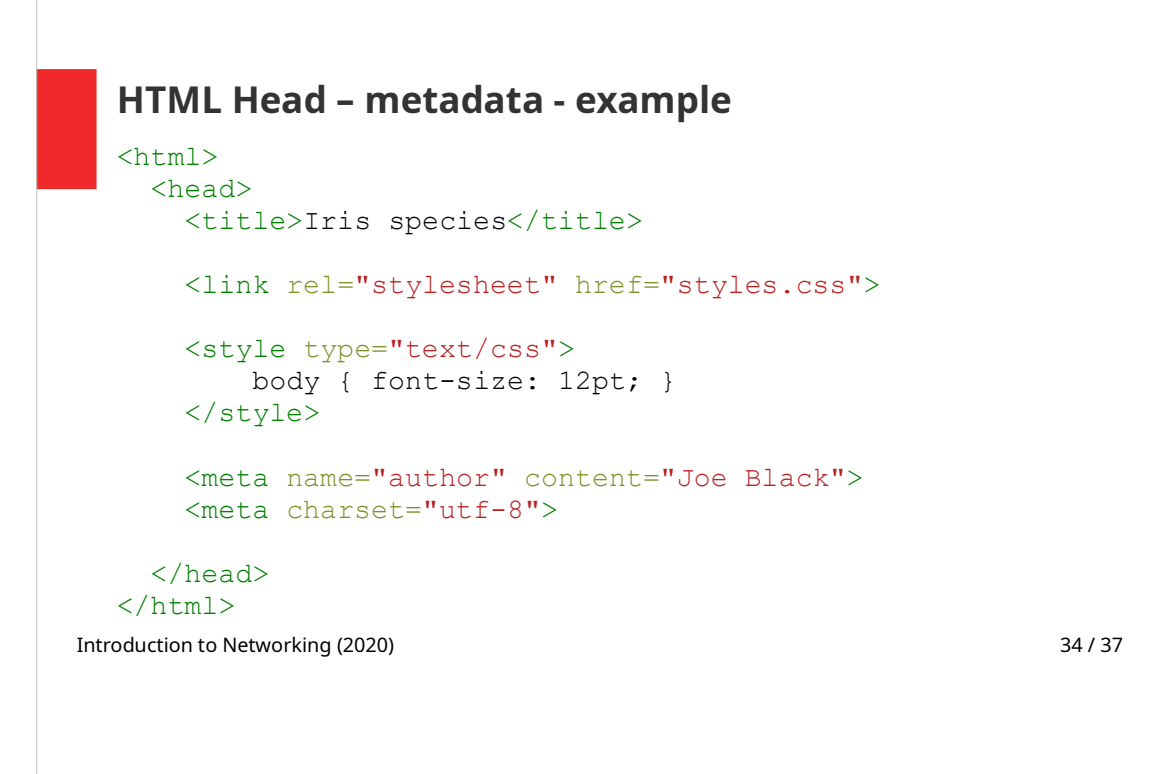

In the above example, following meta-information is set:

- Page title, displayed in the browser's window/tab
- a .css file is linked to the document by  $\langle \text{link} \rangle$  element
- Inside of the  $\langle$ style> element more CSS styles are defined
- Finally the following metadata are set
	- Author of the web page
	- Text encoding (set to  $utf-8)$

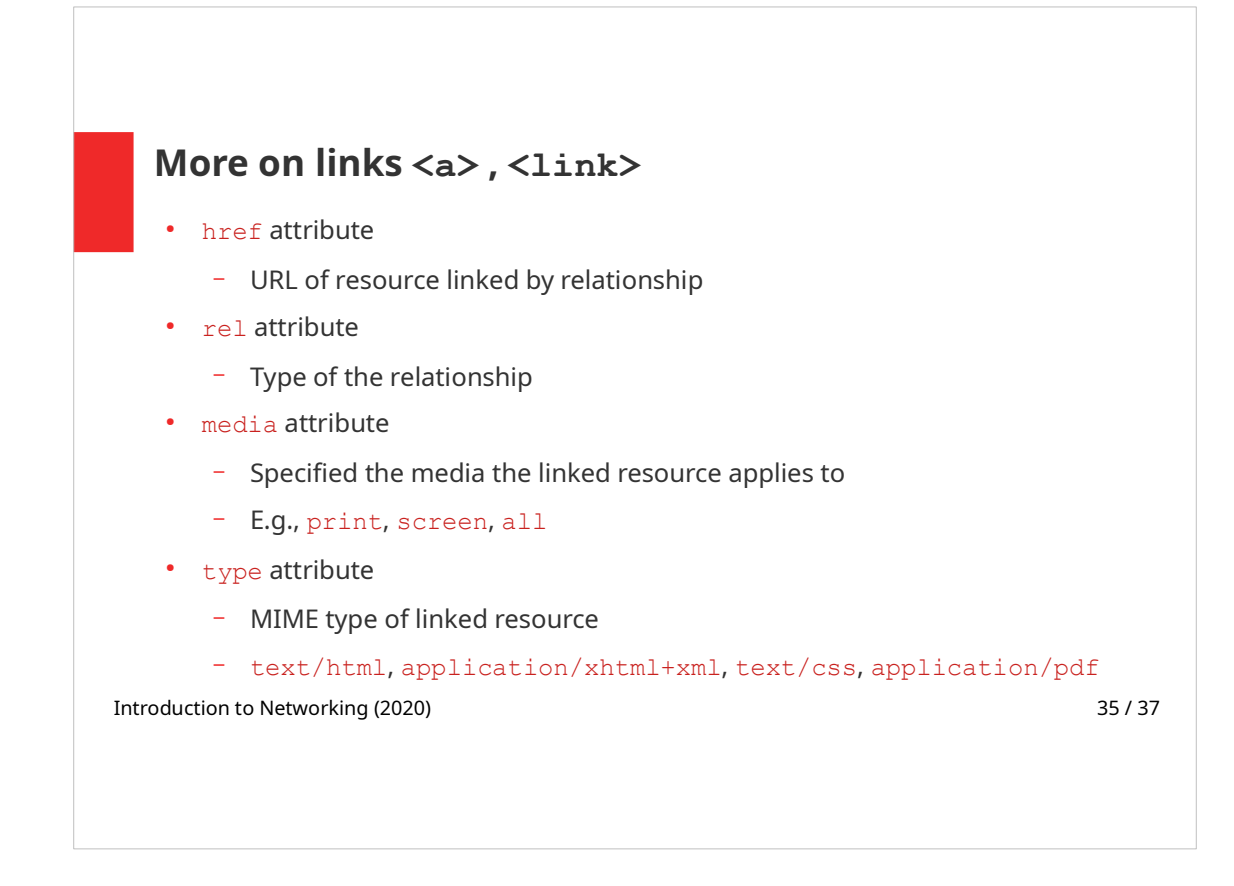

A link definition according to HTML5:

Link represents relationship of particular type between current document and other web resource

Syntactically links can be defined by elements  $\langle$ link> or  $\langle$ a>.

Two kinds of links (according to HTML5 spec.):

- Links to external resources augment/further specify current document
- Hyperlinks exposed to the user to navigate between resources

The kind depends on the element used and on the relationship type (attribute  $re1$ )

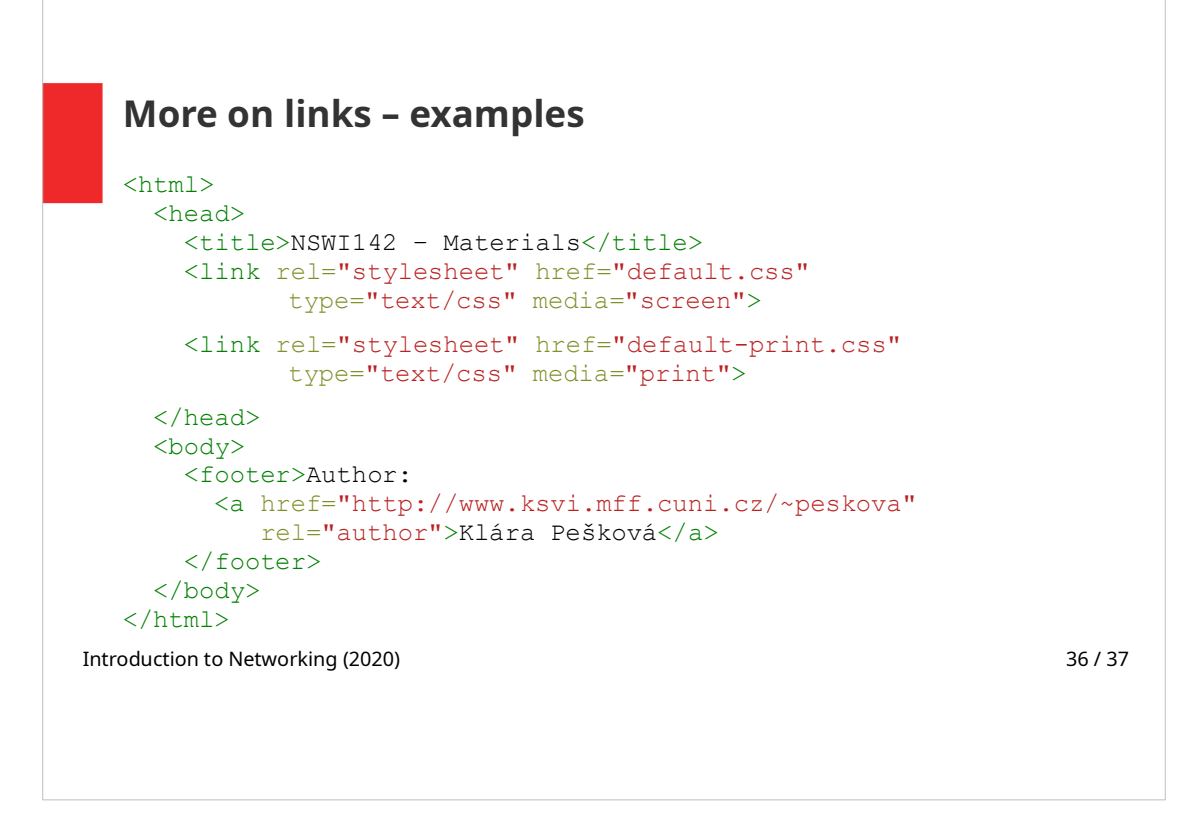

There are two CSS files linked to the document, the first one (default.css) is used when the page is displayed on a screen, the other (print.css) is used for printing the page on a printer.

An example of setting a relation for  $a < a$  element follows.

#### Sources

- $\cdot$  HTML markup 4.01 vs 5
	- For differences see http://www.w3.org/TR/html5-diff

#### $\cdot$  Tutorials

– https://www.w3schools.com/

Introduction to Networking (2020) 37/37